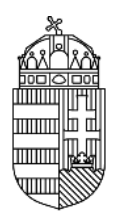

# NEMZETI KUTATÁSI, FEJLESZTÉSI ÉS INNOVÁCIÓS HIVATAL

# **ÚTMUTATÓ**

# **JELENTŐS NEMZETKÖZI HATÁSÚ KIEMELKEDŐ EREDMÉNYEKET ELÉRT KUTATÓCSOPORTOK TÁMOGATÁSA PÁLYÁZATHOZ**

**KÓDSZÁM: KH\_18**

**2018. FEBRUÁR 27.**

#### Nemzeti Kutatási, Fejlesztési És Innovációs Hivatal

# Tartalom

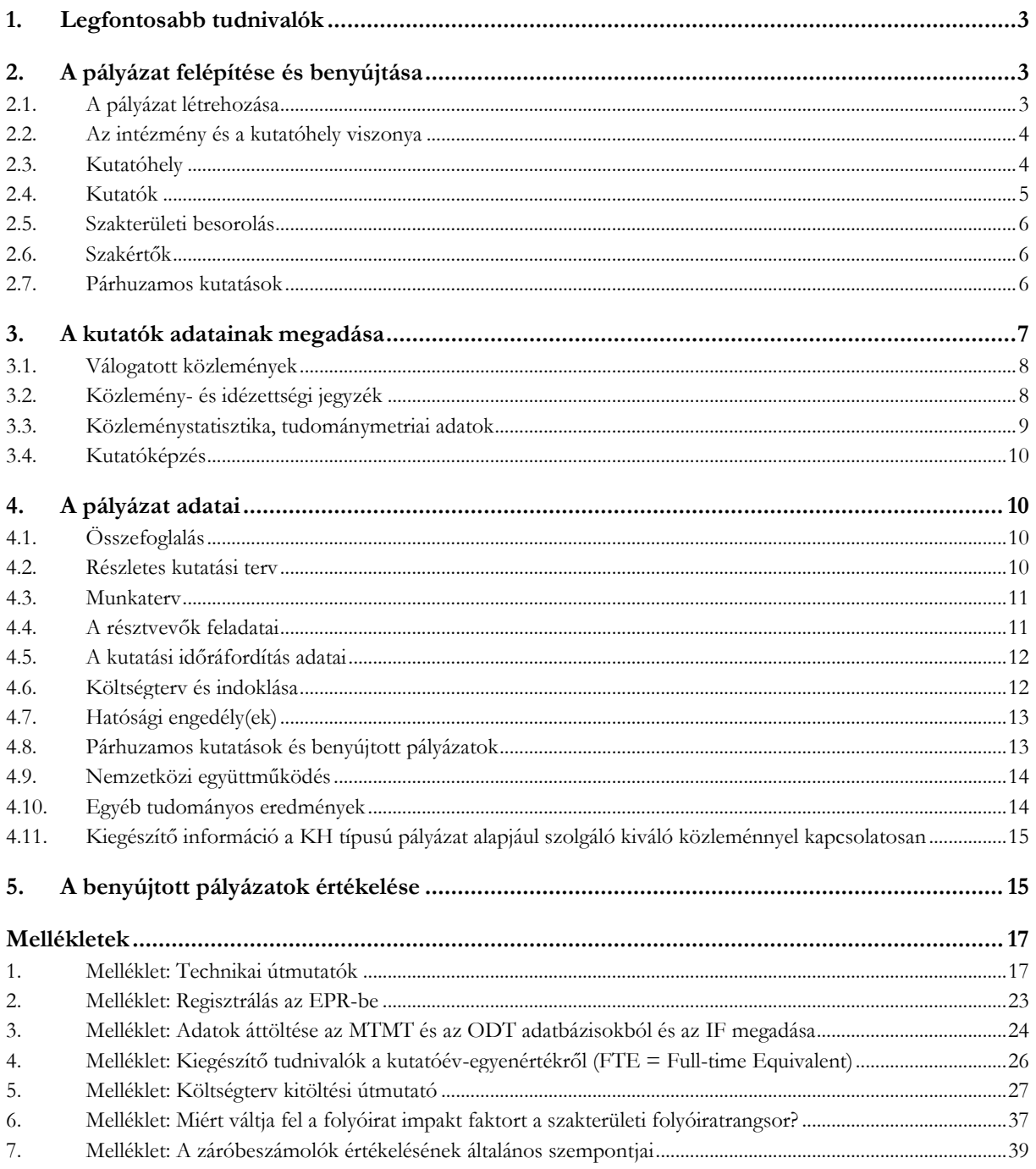

## <span id="page-2-0"></span>**1. Legfontosabb tudnivalók**

- 1. **A pályázati kiírás<sup>1</sup> része a Pályázati felhívás és a Pályázati útmutató, ezért mindkettőben foglaltak ismerete szükséges a pályázati űrlap helyes kitöltéséhez az elektronikus pályázati rendszerben (EPR-ben).**
- 2. **Jelen Pályázati útmutató kizárólag a "Pályázati felhívás jelentős nemzetközi hatású, kiemelkedő eredményeket elért csoportok támogatására" tárgyú pályázati kiírásra (KH típus) vonatkozik.**
- 3. **A pályázat benyújtása elektronikus úton történik, postai úton vagy időgarantált postai szolgáltatás igénybevételével csak az alábbi dokumentumokat szükséges benyújtani:**
	- **a. a pályázó (befogadó) intézmény Nyilatkozatai;**
	- **b. a pályázó (befogadó) intézmény Átláthatósági nyilatkozata;**
	- **c. Nyilatkozat keresetkiegészítés tervezéséhez (keresetkiegészítés tervezése esetén);**
	- **d. a munkáltató hozzájárulása a pályázat más intézmény részvételével történő benyújtásához (amennyiben a vezető kutatónak nem a pályázatot befogadó intézménynél van munkaviszonya/közalkalmazotti jogviszonya).**

**Az NKFI Hivatal – az elektronikus ügyintézés és bizalmi szolgáltatások általános szabályairól szóló 2015. évi CCXXII. törvény végrehajtása érdekében – lehetőséget biztosít a pályázatok kizárólag elektronikus úton történő benyújtására. Ebben az esetben a fenti a-d) pontban megjelölt dokumentumokat a pályázati felhívás H. pontjában megjelölt módon elektronikus aláírással kell ellátni és az elektronikus beadási határidőig az Elektronikus Pályázatkezelő Rendszerben (EPR-ben) a pályázathoz csatolni.**

**Felhívjuk pályázóink figyelmét, hogy a postai úton/elektronikus aláírással benyújtandóként megjelölt dokumentumok mindegyikét azonos módon kell benyújtani, tehát minden ilyen dokumentumot vagy papír alapon vagy elektronikusan, elektronikus aláírással ellátva.**

- 4. **A pályázatokat – tudományterülettől függetlenül – magyar nyelven kell benyújtani, de a pályázat összefoglalói angol nyelven is elkészítendők.**
- 5. **Kérjük a pályázókat, hogy a közleménystatisztikai táblázatot ellenőrizzék, mivel a bírálók figyelembe veszik ezeket az adatokat a pályázat értékelésekor.**

## <span id="page-2-1"></span>**2. A pályázat felépítése és benyújtása**

## <span id="page-2-2"></span>**2.1. A pályázat létrehozása**

A pályázók az EPR-ben készíthetik el pályázatukat (lásd *1. Melléklet*). A pályázat három részből épül fel:

- az intézmény és a kutatóhely adatai (az intézmény adja meg);
- a kutatók adatai (az egyes kutatók adják meg), ezeket frissíteni kell a pályázat benyújtása előtt;
- a pályázat szakmai és pénzügyi része (a pályázatot a vezető kutató rögzíti).

Az EPR a három részt automatikusan egyetlen pályázattá fűzi össze.

A pályázat elkészítését a vezető kutató kezdeményezi. A pályázat létrehozásához először

- a pályázat típusát,
- a projekt<sup>2</sup> kezdetét és végét,
- a pályázat nyelvét,

 $\overline{a}$ 

<sup>1</sup> Pályázati felhívás és Pályázati útmutató együttesen képezik a pályázati kiírást.

<sup>2</sup> Projekt: a pályázati terv megvalósítása.

• a pályázatot befogadó kutatóhelyet,

kell kiválasztani.

A pályázat nyelvének (magyar) kiválasztását követően a "Hungarikum-kérelem" mezőnél bármely válasz ("igen"/"nem") elfogadható, és a felugró üzenőablak figyelmen kívül hagyható. Jelen pályázati kiírásban a Hungarikum-kérelem nem releváns, technikai okból azonban szükséges egy üres dokumentum feltöltése a "*pályázat részletei / engedélyek*" menüpontnál (lásd 4.7. alfejezet).

## <span id="page-3-0"></span>**2.2. Az intézmény és a kutatóhely viszonya**

A vezető kutató, a részt vevő kutatók és az intézmény együttesen pályáznak a kutatási projekt támogatására, a projekt megvalósításáért **közös**en viselik a **felelősség**et. A projekt szabályszerű pénzügyi lebonyolításáért az intézmény felel.

Az intézmény határozza meg a kutató, a kutatóhely és az intézmény adminisztratív viszonyát.

- Egyetemi tanszéken dolgozó kutató esetében az egyetem az intézmény, és általában a tanszék a kutatóhely.
- Kutatóintézet esetében az intézet az intézmény, az osztály vagy kutatócsoport a kutatóhely.
- Önállóan gazdálkodó kisebb kutatóhely esetében szervezeti bontás nélkül a kutatóhely lehet maga az intézmény (pl. kutatóintézet, közgyűjtemény).
- Nem minősítendő kutatóhelynek az olyan szervezési tagozódási egység, mely alá további kutatóhelyek tartoznak (pl. egy kar, vagy egy tanszékeket összefogó kari intézet). Kivétel lehet olyan kari intézet, amelyhez tartozó tanszékek nem rendelkeznek önálló adminisztrációval és gazdasági jogkörrel.

Az intézmény **belső szerveződését két szinten (intézmény és kutatóhely) tudja leképezni az EPR**, nincs lehetőség többszintű szervezeti rend megadására. Az **intézményi adminisztrátor**<sup>3</sup> (lásd *2. Melléklet*) jogosult a kutatót a kutatóhelyhez rendelni az EPR-ben.

Külföldi állampolgárságú kutatók vagy határon túli magyar kutatók magyarországi kutatóhelyhez regisztrálva nyújthatnak be kutatási témapályázatot (lásd *2. Melléklet*).

## <span id="page-3-1"></span>**2.3. Kutatóhely**

Az NKFI Hivatal vizsgálhatja a kutatóhelynek és az intézménynek a kutatási témapályázat által támogatott kutatásra, illetve pénzkezelésre való alkalmasságát. Az ehhez szükséges feltételek hiánya esetén támogatás az adott intézménynek, illetve kutatóhelynek nem adható. (Részletesebben lásd a *2. Mellékletben.)*

**Amennyiben a kutató nem a főállású munkahelyéről nyújtja be a pályázatot, akkor mellékelnie kell a főállású munkahelye beleegyező nyilatkozatát a nyomtatott pályázati anyaghoz és az EPR "csatolmányok" menüpontjához is fel kell töltenie.**

**A támogatás elnyerését követően a projekt megvalósítási időszakában a befogadó intézmény és a vezető kutató jogviszonyára az alábbi feltételnek kell teljesülnie:** 

- **magyar vagy külföldi állampolgárságú kutatónak a projekt időtartama alatt a befogadó intézménynél munkaviszonyban, közalkalmazotti jogviszonyban, megbízási jogviszonyban vagy munkavégzésre irányuló egyéb jogviszonyban kell állnia.<sup>4</sup>**

 $\overline{a}$ <sup>3</sup> Az intézményi adminisztrátorok elérhetőségét lásd itt: <https://www.otka-palyazat.hu/?menuid=251>

<sup>4</sup> Az egyéb jogviszony meghatározása: különösen a munkaviszony, állami vezetői szolgálati jogviszony, fennálló kormányzati szolgálati jogviszony esetén közszolgálati jogviszony (fennálló közszolgálati jogviszony esetében kormányzati szolgálati jogviszony), közalkalmazotti jogviszony, bírósági szolgálati, igazságügyi alkalmazotti szolgálati, illetve munkaviszony, ügyészségi, hivatásos (szerződéses) szolgálati jogviszony, ösztöndíjas foglalkoztatási jogviszony, bedolgozói munkaviszony, a munkavégzési kötelezettséget magában foglaló szövetkezeti tagsági viszony, a szakcsoporti tagsági viszony, a vállalkozási és megbízási szerződésen

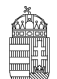

**Államháztartáson kívüli kutatóhelyek:** Az NKFI Hivatal külön kutatóhelyi kérdőív alapján megvizsgálhatja az intézmény kutatóhelyi alkalmasságát.

Felhívjuk a figyelmet, hogy az államháztartáson kívüli intézmény esetében a támogatás utolsó 25 %-a csak utófinanszírozással, a kutatás befejezését, illetve a záróbeszámoló elfogadását követően teljesíthető. Ebben az esetben a költségterv elkészítésekor a második munkaszakaszra tervezett támogatási összeg nem lehet kevesebb a teljes támogatás 25 %-ánál, ami nem kerül előlegként kifizetésre az NKFI Hivatal által.

## <span id="page-4-0"></span>**2.4. Kutatók**

 $\overline{a}$ 

**A kutatók esetében az e-mail cím kiemelten fontos adat.** Az NKFI Hivatal alapvető kapcsolattartó eszköze az elektronikus posta és az EPR-en belüli üzenet. Nem köthető olyan vezető kutatóval szerződés, akinek (vagy a segítőjének) nincsen rendszeresen használt egyedi elektronikus postafiókja. Az EPR-ben azt az elektronikus címet kell megadni, amelyet a kutató (vagy segítője) rendszeresen olvas, ahová az értesítéseket várja. **A kutatók elsődleges e-mail címét az intézményi adminisztrátor rögzíti, és csak ő változtathatja meg.** A kutató saját adatai között megadhat egy másodlagos e-mail címet, és azt bármikor módosíthatja. Ebben az esetben az EPR rendszer mindkét elektronikus címre továbbítani fogja az összes levelet.

A **társpályázókkal** előre tisztázni kell, hogy milyen minőségben (szenior vagy nem-szenior kutatóként), milyen feladatokkal és mekkora kutatói időráfordítással (FTE, részletesebben lásd 4.5. alfejezet és *4. Melléklet*) vesznek részt a tervezett kutatásban. A kutatók közül a vezető kutató kiemelhet vagy kijelölhet kulcsszereplőnek számító "szenior" kutatókat. A vezető kutató automatikusan a kutatói felsorolás első helyére kerül, és egyben szenior kutatónak minősül. A szenior kutatók személyére alapul a pályázat, az **értékelés során nevük fémjelzi a pályázatot, támogatás esetén ők a projekt meghatározó (kulcs) szereplői**. A szenior kutatók száma függhet a projekt szakterületétől és nagyságától. A vezető kutató dönti el, hogy kit nevez meg szenior kutatóként (bármelyik résztvevő kutatót megjelölheti a vezető kutató, nincs megkötés ezzel kapcsolatban). A szenior résztvevők teljes publikációs listája automatikusan csatolódik a pályáztat anyagához (nem szeniorok esetében kizárólag az életrajzi adatok jelennek meg a pályázatban).

Egy **kutató kilépése** (vagy FTE-értékének módosítása) csak különlegesen indokolt esetben, az NKFI Hivatal előzetes hozzájárulásával lehetséges. **Szenior kutató kilépése vagy jelentős FTE-módosítás esetén az NKFI Hivatal mérlegeli, hogy a kutatás a továbbiakban is támogatható-e (szenior résztvevők kilépése veszélyeztetheti a projekt megvalósítását).** (Az FTE-értékek kiszámításával kapcsolatos tudnivalók az *4. Mellékletben* találhatók.)

A **vezető kutató** a projekt teljes időtartama alatt, ha az nem a kutatási projekt munkatervének szerves része (pl. külföldi terepmunka), a kutatás megszakítása nélkül legfeljebb **összesen 6 hónapnyi időtartamot tartózkodhat külföldön** feltéve, hogy ez idő alatt távmunkában végez a projekttel kapcsolatos tevékenységet. A 6 hónapot meghaladó külföldi tartózkodáshoz az NKFI Hivatal előzetes engedélye szükséges. A Magyarországgal határos országok olyan – határon túli magyar – kutatói, akik az MTA Köztestület tagjai, 6 hónapnál hosszabb ideig tartózkodhatnak az eredeti lakhelyük szerinti országban. Utóbbi esetre a távmunkában történő foglalkoztatás tilalma (ld. *5. Melléklet*) nem vonatkozik.

alapuló, valamint a személyes közreműködéssel járó gazdasági és polgári jogi társasági vagy egyéni cég tagjaként végzett tevékenység, az ügyvédi és az egyéni vállalkozói tevékenység, valamint a tudományos, oktatói, művészeti, lektori, szerkesztői, valamint jogi oltalom alá eső szellemi tevékenység végzésére irányuló jogviszony, a nevelőszülői foglalkoztatási jogviszony és a közérdekű önkéntes tevékenység végzésére irányuló jogviszony.

A megbízási szerződéses jogviszonyt a Munka Törvénykönyvéről szóló 2012. évi I. törvény munkavégzésre irányuló jogviszonyként (munkaviszonyként), a közszolgálati tisztviselőkről szóló 2011. évi CXCIX. törvény pedig egyéb jogviszonyként (munkavégzésre irányuló egyéb jogviszonyként) nevesíti. A megbízási jogviszony megfelel a befogadó intézmény és a vezető kutató jogviszonyára vonatkozó, a pályázati felhívásban előírt követelményeknek.

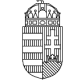

#### NEMZETI KUTATÁSI, FEJLESZTÉSI ÉS INNOVÁCIÓS HIVATAL

A **részt vevő kutatónak** elektronikusan csatlakoznia kell a vezető kutató által létrehozott pályázathoz (lásd *1. Melléklet*). **A pályázathoz csak a csatlakozott szenior kutatók személyi adatai, valamint az általuk megadott szakmai teljesítményadatok, a közlemény- és idézettségi jegyzék csatolódnak automatikusan. A nem-szenior kutatók esetén a közlemény- és idézettségi adatok nem jelennek meg a pályázatban, de megadhatók mellékletként.**

Ha egy kutatót a projekt terhére kívánnak alkalmazni, de személye még nem ismert (például a támogatási szerződés aláírása után tervezik az állást meghirdetni), akkor a "résztvevők feladatai. FTE" menüpontban "Felveendő kutató / Researcher to be employed" néven lehet felvenni a pályázat résztvevői közé. **A vezető kutató köteles jelezni az NKFI Hivatalnak, amikor a kutató személye ismertté válik.** A felveendő kutató feladatát és a kutatási időráfordítását (FTE) a személyi költségekre vonatkozó szabályok betartásával ugyanúgy kell meghatározni, mint a már ismert **résztvevő kutatók** esetén (ez alól a hallgatók kivételt jelentenek).

## <span id="page-5-0"></span>**2.5. Szakterületi besorolá<sup>s</sup>**

A pályázóknak ki kell választaniuk a kutatási témájukhoz legközelebb álló szakterületet/szakterületeket. Amennyiben a pályázó úgy ítéli meg, hogy pályázata több tudományterületet is érint, akkor megjelölheti, hogy pályaműve mely szakterületekhez, milyen mértékben (hány százalékban) tartozik.

A szakértői csoportok és a hozzájuk rendelt tudományterületek listája az NKFI Hivatal honlapján elérhető: [http://nkfih.gov.hu.](http://nkfih.gov.hu/)

**A pályázat szakterülete eltérhet ugyan a pályázat alapjául szolgáló cikk tudományterületi besorolásától, de a pályázatnak kapcsolódnia kell a cikk témájához és hozzáadott értékkel kell szolgálnia.**

## <span id="page-5-1"></span>**2.6. Szakértők**

**A pályázónak az elektronikus űrlapon ("javaslat szakértőre" menüpontnál) meg kell neveznie legalább 3 hazai és 3 külföldi, a kutatási témájában jártas szakértőt.** A menüpontban olyan személy is megnevezhető – indoklással –, akiktől a pályázat elbírálása során objektív vélemény nem várható. A szakértők adatait **pontosan, beazonosítható módon,** név, intézmény, e-mail cím, szakterületi kulcsszavak együttes megjelölésével kell megadni.

**Az adatokat az NKFI Hivatal nem nyilvános adatként kezeli**, és kizárólag a véleményező szakértő kijelölésénél veszi figyelembe. A pályázat ezen pontját sem a véleményező szakértők, sem pedig a szakértői csoport tagjai (a csoport elnöke kivételével) nem látják.

A javasolt és a nem kívánt véleményező szakértőkre vonatkozó információkat az NKFI Hivatal a szakértők felkérésekor mérlegeli, de kötelező érvénnyel nem bírnak. **A pályázó és/vagy a szakértői csoport által javasolt és a felkért véleményező szakértők személyes adatait az NKFI Hivatal anonim módon kezeli, azokat pályázók, illetve külső személyek és intézmények nem ismerhetik meg.**

#### <span id="page-5-2"></span>**2.7. Párhuzamos kutatások**

**A pályázatot benyújtó vezető kutatónak, valamint a pályázatban részt vevő szenior kutatóknak a pályázatban nyilatkozniuk kell az összes érvényben lévő kutatás-fejlesztési (K+F) támogatásaikról és a folyamatban lévő más pályázataikról is**. **A szenior kutatók párhuzamos pályaműveire vonatkozó adatait csak a vezető kutató tudja rögzíteni.**

A pályázók más, tematikailag átfedő pályázatai és/vagy folyamatban lévő projektjei esetében az esetleges párhuzamos pályázást/projektet, illetve azokhoz viszonyított hozzáadott értéket a véleményezők megvizsgálják.

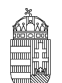

#### NEMZETI KUTATÁSI, FEJLESZTÉSI ÉS INNOVÁCIÓS HIVATAL

**A pályázók feladata, hogy a két vagy több pályázat/futó projekt közötti esetleges átfedésekről, különbözőségekről tájékoztatást adjanak a pályaműben a kért nyelve(ke)n.** Többes pályázás esetén a véleményezők együttesen is vizsgálják a benyújtott pályázatokat, illetve a futó projekteket, ellenőrzik azok esetleges átfedéseit, a kutatási időráfordítások indokoltságát és hatékonyságát.

Olyan vezető kutató is részesülhet támogatásban, aki egy vagy két korábban elnyert, NKFI Hivatal által támogatott projektet is vezet a megpályázott kutatási periódus egy részében (ezek egyike sem lehet KH vagy KKP típusú projekt). Minden esetben be kell azonban tartani az adott pályázati felhívás keretében megvalósuló projektek időbeli átfedésére vonatkozó szabályait.

A párhuzamos kutatások vizsgálata **a szenior résztvevőkre is kiterjed**.

A szakértői csoport vizsgálja az egyes kutatók több forrásból való támogatásának mértékét és annak indokoltságát is.

Az értékelésben fontos szerepet játszanak **mind a jelen, mind az egyéb pályázatok kutatási időráfordításai (FTE)**.

## <span id="page-6-0"></span>**3. A kutatók adatainak megadása**

A kutatók és a befogadó intézmény felelősséget vállalnak azért, hogy a megadott adatok, információk és dokumentumok teljes körűek, valódiak, hitelesek és megfelelnek a pályázati kiírásban foglalt feltételeknek. Nem köthető támogatási szerződés azzal, akiről hitelt érdemlően bebizonyosodik, hogy a döntés tartalmát érdemben befolyásoló valótlan, hamis vagy megtévesztő adatot szolgáltatott vagy ilyen tartalmú nyilatkozatot tett.

A pályázathoz csatlakozó **összes kutatónak** – a saját elektronikus felületén – a következő információkat kell megadnia:

- személyi adatok;
- szakmai önéletrajz.

A **szenior kutatóknak** meg kell adniuk a következőket is:

- válogatott közlemények jegyzéke;
- közlemények és idézettség: feltöltött fájlban vagy adatbázisra (Magyar Tudományos Művek Tára [MTMT]-re) való hivatkozással;
- közleménystatisztika;
- kutatóképzés;
- párhuzamos kutatások.

A szenior kutatók párhuzamos pályaműveire vonatkozó adatait csak a vezető kutató tudja rögzíteni.

A nem szenior kutatók esetében közleménylista és tudománymetriai adatok külön csatolandó dokumentumban adhatók meg ("pályázat részletei / csatolmányok").

A pályázati űrlap kitöltésekor (a "Saját adatok" résznél) lehetőség van a tanulmányok, a tudományos fokozatok és címek, a munkahelyek, a nemzetközi tapasztalatok, a kitüntetések, a tudományos társulati tagságok felsorolására. Ezekben a kategóriákban azokat célszerű feltüntetni, amelyek jelentőséggel bírnak (megadásuk nem kell, hogy teljes körű legyen). **A tudományos fokozat, a végzettség és a munkahely(ek) (legalább az utolsó – jelenlegi – munkahely) mezőinek kitöltése kötelező. A pályázat valamennyi**  kutató önéletrajzi adatát tartalmazza, **a tudományos teljesítményre vonatkozó adatok azonban** c**sak a szenior kutatók esetében szerepelnek.** (A nem szenior kutatók esetében ezek mellékletként adhatók meg.)

## <span id="page-7-0"></span>**3.1. Válogatott közlemények**

Minden kutató az EPR-ben a saját adatai között tetszőleges számú tudományos közleményt (és alkotást) adhat meg ("Saját adatok / válogatott közlemények"), de ezek közül **egy pályázathoz egy kutató legfeljebb 10 tudományos közleményt társíthat válogatott közleményként**: **ötöt az utolsó 5 évből**, azaz 2013-as vagy azt követő megjelenési dátummal, **öt továbbit a teljes életműből** ("pályázat részletei / közl. csatolása pályázathoz"). A közlemények megadása történhet manuálisan ("Közlemények megadása" fül a "válogatott közlemények" oldal tetején) és lehetőség van arra is, hogy a kutató a közleményeit az MTMT adatbázisból emelje át. (Ennek technikai leírása a *3. Mellékletben* található.)

**Kollégiumspecifikus változás**: Az orvosi és biológiai tudományok területén benyújtott pályázatokban felsorolt válogatott közlemények között kongresszusi absztraktok nem tüntethetőek fel.

Egy adott pályázathoz történő csatlakozáskor mérlegelni kell, hogy az adott kutatási témához mely tudományos közlemények, alkotások a legfontosabbak, melyeket érdemes az értékelőknek megmutatni. Az értékelés szempontjából számos szakterületen különösen fontos az első szerzős és utolsó/levelező szerzős közlemények bemutatása (bölcsészet- és társadalomtudományok területén nem releváns). Egy adott közlemény több pályázathoz is társítható. **A pályázat alapjául szolgáló kiváló közlemény esetében az**  IF, szerzői hozzájárulás ("Author Contributions"), meghatározó szerzőség (első, utolsó, **levelező), vagy az adott cikk pályázat témájához való kapcsolódásának megadása is szükséges.**

A szakértők a 10 válogatott közlemény értékelésénél figyelembe veszik a publikációkat tartalmazó folyóiratok helyezését a tudományterülethez tartozó folyóiratok rangsorában a **SCImago Journal & Country Rank** [\(http://www.scimagojr.com/journalrank.php\)](http://www.scimagojr.com/journalrank.php) honlap alapján. MTMT-ből történő importálás esetén a vezető kutató válogatott közleményei mellett megjelennek a fenti SCImago rangszámok (lásd *6. Melléklet*). Ugyancsak jelentőséggel bírnak a 10 válogatott közleményre kapott hivatkozások számai is, amelyek MTMT-ből való importálás esetén a közlemények mellett jelennek meg.

A válogatott közlemények alatt elhelyezett szövegdobozban, kérjük, rögzítse a pályázat alapjául szolgáló közleményben való szerepét ("Author Contributions"), esetleges megosztott első/utolsó szerzőségére vonatkozó információt, továbbá azt, hogy a közlemény hogyan kapcsolódik a benyújtott pályázathoz (3 000 karakter). A közleményben való szerepének leírásához javasoljuk a CRediT taxonómia alkalmazását: [http://docs.casrai.org/CRediT.](http://docs.casrai.org/CRediT)

A közlemények megadásánál **az MTMT adatbázisban található formátum a** mérvadó**. Az MTMT-ben alkalmazott közleménytípusok felsorolása és leírása, valamint az MTMT használatával kapcsolatos részletes technikai útmutató megtalálható a következő helyen:**

[https://www.mtmt.hu/mtmt-dokumentumok.](https://www.mtmt.hu/mtmt-dokumentumok)

 $\overline{a}$ 

A pályázók értékelése nem a mennyiségi, hanem a minőségi mutatók alapján történik. A **legfontosabb szempont az eddigi legjobb kutatások/publikációk minősége**.

## <span id="page-7-1"></span>**3.2. Közlemény- és idézettségi jegyzék**

**A pályázat részeként rögzíteni kell a pályázat alapjául szolgáló közleményt (szakcikket) az MTMT adatbázisában az idéző közlemények listájával (citációs lista). 5**

**Nem kell megadni** a közleményjegyzéket és az idézettségi listát, csak azok elérhetőségét, **ha** a kutató **az** 

<sup>5</sup> Amennyiben a csatolandó közlemény meghaladja az 5 MB-ot, kérjük, hogy az MTA REAL repozitóriumba [\(http://real.mtak.hu/](http://real.mtak.hu/)) töltse fel a kiváló közleményt, és annak **elérhetőségét adja meg "A pályázat alapjául szolgáló kiváló közlemény adatlapja" nyomtatványon.**

**MTMT-ben** rögzíti és karbantartja adatait ("Saját adatok / közlemények és idézettség").

Az MTMT-ből való importálás után a pályázó manuálisan rögzítheti az egyes válogatott közlemények adatainál az **impakt faktor (IF)** értékeket, valamint az utóbbi 5 év összesített impakt faktorát, illetve a teljes életmű összesített impakt faktorát (lásd *3. Melléklet).*

Amennyiben a közlemények nem találhatók meg az MTMT adatbázisban, akkor a "Saját adatok / közlemények és idézettség" oldalon kell **feltölteni** a **teljes közleményjegyzéket és az utóbbi 5 év 5 legfontosabbnak ítélt közleménye, illetve a teljes életműből kiválasztott további 5 közlemény és alkotás idézettségi listáját**. A kért jegyzéket PDF formátumban kell megadni. (Ugyanezt megteheti a "pályázat részletei / közl. jegyzék feltöltése" menüpontnál is.)

Csak a tudományos kategóriába sorolható közlemények, könyvek vehetők figyelembe a kutató és a pályázat megítélése szempontjából, az oktatási és ismeretterjesztő jellegű publikációk felsorolása nem releváns. Kizárólag olyan közlemények fogadhatók el, amelyek megjelenése dokumentálható.

Csak az olyan **független** idéző közlemények értékelhetők, ahol az idéző közlemény szerzői és az idézett közlemény szerzői között nincs azonos szerző. Az idézéseket a Web of Science-ben vagy az MTMT-ben szokásos formátumban kell megadni. Függő idézésnek számít, ha az idézett és az idéző mű szerzői között azonos személy szerepel. A **függő** idézés függetlenként történő megjelölése valótlan, hamis adatszolgáltatásnak minősül, ami a pályázat kizárását eredményezi.

Ha a feltöltött fájlban az összes idéző közlemény szerepel, a függő (önidéző) közleményeket külön meg kell jelölni, a sorszám mögé vagy elé tett \* (csillag) karakterrel.

Az "önéletrajz" menü "Egyéb információ" lapján egy mezőben felsorolható legfeljebb 5 legjelentősebbnek tartott idézet (visszamenőleges határidő nélkül) annak szövegkörnyezete kiemelésével.

## <span id="page-8-0"></span>**3.3. Közleménystatisztika, tudománymetriai adatok**

Kérjük megadni a Science Citation Index/Web of Science (SCI/WoS) közlemények számát, ezen belül az első és utolsó szerzős közlemények számát (társadalom- és bölcsészettudományi területen ez nem kötelező). A könyvek teljes számán belül meg kell adni a monográfiák, a kritikai kiadások és a forráskiadások együttes számát is.

Ha a kutató a közleménystatisztikát az MTMT adatbázisban elkészíti, lehetősége van arra, hogy a kapott adatokat az EPR rendszerébe importálja. Ezzel kapcsolatban további részletek a *3. Mellékletben* találhatók meg. **Gyakori hiba, hogy az itt megadott adatok nem egyeznek a pályázatban másutt feltüntetett tudománymetriai adatokkal, ezért kérjük, hogy ellenőrizze adatait.**

Ha a közleménystatisztikai táblázat nem az MTMT adatbázisából került átemelésre az EPR-be, akkor a következő előírásokat kérjük követni:

- **csak tudományos közleményeket tüntessen fel**;
- **folyóiratcikk**nek a következő típusú közleményeket sorolja fel: szakcikk, összefoglaló cikk, rövid közlemény, sokszerzős vagy csoportos szerzőségű közlemény, forráskiadás;
- **könyv**ként a következő típusú kiadványokat jelölje: szakkönyv, monográfia, tanulmánykötet, forráskiadás, kézikönyv, atlasz, kritikai kiadás;
- **könyvfejezet**ként az alábbi típusú kiadványokat jelölje: szaktanulmány, forráskiadás, térkép;
- konferenciaközlemény folyóiratban, könyvben, egyéb konferenciakötetben (ha egy folyóirat supplementumában jelent meg, akkor **konferenciakiadvány**nak tekintendő);
- a szabadalmakat **szabadalom**ként tüntesse fel;
- az egyéb kategóriába a következők tartoznak: alkotás; PhD, DLA, kandidátusi, habilitációs, az MTA doktora és a tudomány doktora értekezések; az adatbázisok és a katalógusok.

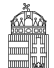

## <span id="page-9-0"></span>**3.4. Kutatóképzés**

A kutató vezetésével készült disszertációknál csak a PhD/DLA és a kandidátusi disszertációkat kell feltüntetni, az Országos Doktori Tanács (ODT) honlapján [\(www.doktori.hu\)](http://www.doktori.hu/) megadottak szerint. Az adatok (ha a kutató egy doktori iskola törzstagja) az ODT adatbázisból is áttölthetők a *3. Mellékletben* megadott módon.

# <span id="page-9-1"></span>**4. A pályázat adatai**

## <span id="page-9-2"></span>**4.1. Összefoglalás**

A pályázathoz írt rövid összefoglalások nagy jelentőségűek a pályázat értékelésében. Nagymértékben megkönnyítik a bírálók munkáját, ha röviden és érthetően megfogalmazásra kerülnek a **kutatás alapkérdései, céljai és nemzetközi jelentősége**. Fontos, hogy az összefoglalások legyenek önmagukban is érthetőek.

Az összefoglalások a következőkben részletezésre kerülő négy alfejezetből álljanak:

- **1.** A kutatás összefoglalója, célkitűzései szakemberek számára (max. 1700 karakter [szóközzel]): Itt írja le a kutatás fő célkitűzéseit a témában jártas szakemberek számára**.** Térjen ki a kutatás nemzetközi jelentőségére, várható eredményeire, **illetve a pályázat alapjául szolgáló közleményhez való kapcsolódására** és a tudományos kutatóképzésben várható előnyeire is.
- **2.** Mi a kutatás alapkérdése? (max. 1700 karakter [szóközzel]): **Ebben a részben írja le röviden, hogy mi a kutatás segítségével megválaszolni kívánt probléma, mi a kutatás kiinduló hipotézise, milyen kérdések válaszolhatóak meg a kísérletek révén.**
- **3.** Mi a kutatás jelentősége? (max. 1700 karakter [szóközzel]): **Röviden írja le, milyen új perspektívát nyitnak az alapkutatásban az elért eredmények, milyen társadalmi hasznosíthatóságnak teremtik meg a tudományos alapját.** Mutassa be hogy a megpályázott kutatási területen lévő hazai és a nemzetközi versenytársaihoz képest melyek az egyediségei és erősségei a pályázatának.
- **4.** A kutatás összefoglalója, célkitűzései laikusok számára (max. 1700 karakter [szóközzel]): **Ebben a fejezetben írja le a kutatás fő célkitűzéseit alapműveltséggel rendelkező laikusok számára. Ez az összefoglaló a döntéshozók, a média, illetve az adófizetők tájékoztatása szempontjából különösen fontos az NKFI Hivatal számára.**

**Az összefoglalásokat magyar és angol nyelven is meg kell adni.**

#### <span id="page-9-3"></span>**4.2. Részletes kutatási terv**

**A részletes kutatási terv terjedelme** legfeljebb 2 oldal **(**A4-es oldalméret, Times New Roman betűtípus, 11 pontos betűméret, egyes sorköz, 1,5 cm-es margó**), melyet PDF fájl formájában kérünk feltölteni (a fájl mérete nem lehet nagyobb, mint 5 MB).** Amennyiben a részletes kutatási terv ábrákkal illusztrált előzetes eredményeket tartalmaz, terjedelme 3 oldal lehet.

**A hivatkozott irodalom felsorolása a terjedelembe nem számít bele.** A tervben bibliográfiai adatokra hivatkozva térjen ki tömören a téma nemzetközi és hazai előzményeire, alapkutatási jellegére, eredetiségére, módszertani megalapozottságára, várható elméleti és gyakorlati jelentőségére és az elvégzendő vizsgálatok újszerűségére, a pályázatban együttműködni kívánó kutatók és segédszemélyzet szerepére, valamint a szükséges infrastruktúrára, kutatási háttérre.

**A részletes kutatási terv elkészítéséhez a következő struktúrát javasoljuk:**

**1. Háttér, nemzetközi előzmények, megoldandó problémák. Melyek voltak a saját előzmények a projektben? Hogyan kapcsolódik a pályázat alapjául szolgáló közleményhez?**

**2. Hipotézis, kulcskérdések, a projekt célkitűzései**: Írja le a kutatás specifikus céljait, minden egyes kérdést külön számozással, önálló fejezetben fejtsen ki.

- **3. Az alkalmazott kísérleti/kutatási módszer; a kivitelezéshez szükséges feltételek megléte**
- **4. Valószínűsített eredmények**
- **5. Kutatási infrastruktúra** (eszközök, személyi állomány stb.)

A kutatási terv tartalmazhat előzetes eredményeket és ábrákat is, azonban azoknak bele kell férniük a megadott terjedelmi korlátba. **Új kutatási irány, technika alkalmazása esetén a megvalósíthatóság megítélése érdekében javasolt az előzetes eredmények bemutatása.**

Kutatási tervként egyetlen PDF fájl tölthető fel, minden további fájl feltöltése felülírja az előzőt.

## <span id="page-10-0"></span>**4.3. Munkaterv**

**A munkaterv és a kutatási terv szerves egységet képeznek, egymást kiegészítő információkat tartalmaznak.** A munkatervben kutatási szakaszonként **(éves bontásban)** adja meg az elvégezni kívánt kutatási feladatokat/kísérleteket, illetve a várható eredményeket, projekt mérföldköveket, a tervezett disszeminációt. Kísérleteket tartalmazó kutatás esetében röviden **írja le az elvégzendő konkrét kísérleteket,** tesztelni kívánt hipotéziseket, illetve jelezze, ha munkája elsősorban leíró jellegű információkat szolgáltat. **Írja le a kísérletek kockázatait, valamint a továbblépés lehetőségeit az alaphipotézist nem támogató kísérleti eredmények esetén.**

Ügyeljen a munkaterv és a részletes kutatási terv egységére, kerülje a felesleges ismétlést (a maximális karakterszám: 5000 [szóközzel]).

Adja meg a tudományos közlés tervezett formáját (pl. lektorált folyóiratcikk, könyvfejezet, konferencia kiadvány, szabadalom, monográfia, adatbázis, forráskiadvány) és számát munkaszakaszonként.

Nem megfelelő munkaterv esetén a pályázat nem támogatható.

A munkatervet csak **magyar nyelven kell megadni.** Kérjük, hogy az angol nyelvű munkaterv szövegmezőbe is másolja be ugyanazt a magyar szöveget, mivel üres mezővel a pályázat nem véglegesíthető.

#### **Támogatás elnyerése esetén az elfogadott munkaterv a támogatási szerződés mellékletét képezi.**

## <span id="page-10-1"></span>**4.4. A résztvevők feladatai**

Néhány mondatban írja le, hogy a résztvevőknek mi a szerepük a tervezett kutatásban. Itt fel kell sorolni mindenkit, aki a teljesítésben részt vesz. A hallgatói, illetve technikusi (asszisztensi) minőségben részt vevőket is célszerű megadni név szerint – amennyiben személyük már ismert –, de ez nem kötelező. **Technikai munkatárs**at vagy **hallgató**t személyi kifizetésben részesíteni, részére költséget (pl. alkalmazás, keresetkiegészítés, ösztöndíj-kiegészítés, PhD-képzés díja, konferencia részvételi díja, szállás és utazási költsége) elszámolni csak akkor lehet, ha nevesítése korábban megtörtént.

A feladatok meghatározása mellett az EPR-ben külön oldalon kell megadni a résztvevő által tervezett kutatási kapacitást is. **Hallgató, valamint technikai munkatárs részére nem adható meg FTE-érték, ezt csak a kutatóként felvett személyeknél kell megadni.**

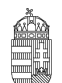

A résztvevők státuszát (kutató/nem kutató/hallgató) a befogadó intézmény által kötött munkavállalásra irányuló jogviszony alapján kell megtenni. Kutatónak minősülnek a például a következő beosztások: egyetemi adjunktus, egyetemi docens, egyetemi tanár, egyetemi tanársegéd, főiskolai adjunktus, főiskolai docens, főiskolai tanár, főiskolai tanársegéd, magántanár, meghívott előadó, tanszéki mérnök, tudományos főmunkatárs, tudományos munkatárs, tudományos segédmunkatárs tudományos tanácsadó, és a munkáltató egyetem megfelelő szerve által adományozott emerita/emeritus professzor címmel rendelkezők. Hallgatónak minősülnek a hallgatói (középiskolai, egyetemi, főiskolai) jogviszonnyal rendelkező résztvevők és doktorandusz/doktorjelölti jogviszonnyal rendelkezők. Nem kutatói minőségben asszisztensek, technikusok és egyéb, felsőfokú végzettséget nem igényélő feladatot (pl. adatgyűjtés, adatrögzítés, fotózás, kódolás, felmérés, gépírás, adatfelvétel, táblaszerkesztés, programírási, kérdőív szerkesztési, grafikai, illusztrátori, restaurátori munka, ügyintézés) ellátó résztvevők csatlakoztathatóak.

#### <span id="page-11-0"></span>**4.5. A kutatási időráfordítás adatai**

A projektre fordított kutatási időt az ún. kutatóév-egyenértékkel (Full Time Equivalent, rövidítve FTE) mérjük, ami az értékelőknek fontos információt nyújt azzal kapcsolatban, hogy az egyes résztvevők milyen mértékben vesznek részt a pályázatban, a teljes kutatást mekkora humán-erőforrással tervezik.

Az FTE számításának és megadásának technikai részletei az *4. Mellékletben* találhatók meg, itt csak annyit jegyzünk meg, hogy **egy kutatónál egy évben az összes kutatásra fordított FTE-értékek összege nem lehet nagyobb, mint 1**. A kutatásra fordítható idő általában ennél kevesebb, ha a kutató nem-kutatói feladatokat (oktatás, általános vezetői feladatok, adminisztrációs munka, tanácsadás stb.) is ellát. **Felsőoktatásban dolgozó oktatók** esetében a felsőoktatási törvény meghatározza az oktatásra kötelezően fordítandó időt, amit nem lehet kutatási időként felajánlani, ezért esetükben a lehetséges **évi maximum 0,7 FTE**. **Egy projekt esetében a vezető kutatónak is és a résztvevőknek is legalább 0,1 FTE/év értéket kell megadni.** A kutatási témapályázatok terhére főállású alkalmazásban lévő kutatóknak minimum 0,8 (egyetemi oktatók esetében 0,7) FTE/év értékkel kell szerepelniük.

**Az értékelési eljárásban fontos szempont az összhang és arányosság** fennállása **a munkatervben**  tervezett tevékenység és a költségterv, valamint a résztvevők, közöttük a vezető kutató összesített kutatási időráfordítás **(FTE) értékei között**. A részt vevő kutatók FTE-értékeinek összege adja az összesített kutatói időráfordítást (FTE/projekt, a projektre fordítandó kutatóévek száma). Értéke arányos kell, hogy legyen a kutatás munkaigényességével és a megpályázott támogatás összegével. Az egy FTE-re vetített támogatás értékét az elektronikus rendszer kiszámolja, és bemutatja a döntés-előkészítésben résztvevőknek. A kutatási feladatokhoz és a költségekhez viszonyított aránytalanul kicsi kutatási időráfordítás (FTE) esetén a pályázat nem támogatható. Az 1 FTE/év értékre jutó kutatási támogatás tudományáganként eltérő lehet.

A kutatási kapacitás-adatokat az intézmény adminisztrációja kötelezően vizsgálja, és a pályázat, valamint a kutatási szerződés jóváhagyásával tanúsítja, hogy a kapacitást az intézmény a projekt számára biztosítja. Olyan kutatási pályázat nem támogatható, amelynek vezető kutatója nem tervez számottevő kutatási időt a projektre.

## <span id="page-11-1"></span>**4.6. Költségterv és indoklása**

A költségterv elkészítésére vonatkozó részletkérdéseket az útmutató *5. Melléklete* tartalmazza. Az értékelés fontos szempontja az igényelt támogatási összeg realitása, a tervezett kutatási feladatokkal való összhangja, a költségek tételes indokoltsága.

**Költségeket csak a kutatáshoz szorosan kapcsolódó kiadásokra lehet elszámolni. Az egyes tervezett költségek indoklását külön menüpontban kell megadni.** Az indoklás egyes kötelezően feltüntetendő elemeiről az *5. Melléklet* ad részletes információt.

A tervezett kutatáshoz szükséges feladat érdekében történő alkalmazás teljes vagy részmunkaidőben tervezhető.

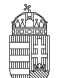

A projekt költségelemeinek fajlagos (FTE-re vetített) értékeit a program automatikusan kiszámítja, és a költségterv táblázata alatt megjeleníti. Ezen számértékek fontos szerepet játszanak a projekt értékelésében.

#### **Az elfogadott munka- és költségterv és annak indoklása a támogatási szerződés mellékletét képezi.**

## <span id="page-12-0"></span>**4.7. Hatósági engedély(ek)**

Ha a tervezett kutatás bármilyen okból engedélyköteles (jogszabályi előírás alapján), akkor a vezető kutató és az intézmény közös felelőssége, hogy az engedélyköteles kutatási szakasz megkezdése előtt az összes szükséges engedéllyel rendelkezzenek és azokat az NKFI Hivatalnak is megküldjék. A pályázatban és a támogatási szerződésben az intézmény nyilatkozik a szükséges szakhatósági és etikai engedélyek meglétéről, vagy arról, hogy a szükséges engedélyeket az engedélyköteles kutatási szakasz előtt beszerzi (Pályázati nyilatkozat).

A hatósági engedélyekkel kapcsolatos további tudnivalók megtalálhatók az NKFI Hivatal honlapján [\(http://nkfih.gov.hu\)](http://nkfih.gov.hu/).

A pályázat szerkesztésekor, az "előlap" menü "Sajátosságok" felületén meg kell jelölni, hogy a kutatáshoz szükséges-e szakhatósági, vagy etikai engedély. Amennyiben a kutatás engedélyköteles, úgy a pályázó megjelölheti, hogy a listából mely engedély(ek) vonatkoznak a tervezett kutatásra, és ezeket fel is kell töltenie az "engedélyek" menüpontnál.

Jelen pályázati kiírás szempontjából hatósági engedélynek minősül különösen: ásatási engedély, állategészségügyi hatóság engedélye állatkísérletek végzéséhez (ÁTET és MÁB), ETT etikai engedély humán klinikai vizsgálatok végzéséhez, biobankoláshoz szükséges ÁNTSZ engedély, radioaktív anyagok alkalmazásához szükséges engedély, védett természeti területen folyó kutatás végzéséhez szükséges engedély, a géntörvény hatálya alá eső vizsgálatok végzéséhez szükséges engedély, mérőállomások telepítéséhez, légifelvételek készítéséhez szükséges engedély, barlangkutatási engedély, izotóplabor üzemeltetés, és egyéb az adott kutatás elvégzéséhez szükséges engedély.

Magyar nyelvű pályázat esetén a "pályázat részletei" menü "engedélyek" menüpontjánál kéri az EPR a **"jóváhagyott Hungarikum-kérelem" feltöltését**. Jelen felhívás esetében a magyar nyelv engedélyeztetése nem szükséges, de **technikai okból kérjük** itt egy PDF formátumú dokumentum feltöltését, enélkül ugyanis a pályázat nem véglegesíthető. (A nyilatkozatban javasoljuk a következő mondat használatát: "A pályázati kiírásnak megfelelően a pályázatot magyar nyelven nyújtom be.")

## <span id="page-12-1"></span>**4.8. Párhuzamos kutatások és benyújtott pályázatok**

A vezető kutató rögzíti a saját és az összes szenior kutató párhuzamos projektjeinek és a benyújtott, illetve elbírálás alatt lévő pályázatainak adatait. Ezeket az adatokat az NKFI Alapból támogatott, illetve az egyéb forrásból támogatott projektekre, pályázatokra egyaránt kérjük megadni.

- 1. Amennyiben a szenior kutató a **tervezett kutatások kezdete után vezetőként vagy résztvevőként részesül kutatási támogatásban az NKFI Alap terhére** (beleértve a támogatott, de még nem szerződött kutatásokat is) és/vagy **résztvevőként szerepel benyújtott, elbírálás alatt lévő, NKFI Alap terhére meghirdetett pályázatban**, akkor a párhuzamosan folyó NKFI Alapból támogatott kutatások és benyújtott pályázatok adatait, továbbá esetleges átfedéseit is meg kell adnia a vezető kutató részére, aki azokat feltölti az EPR-be.
- 2. Amennyiben a szenior kutató jelenleg **vezetőként vagy résztvevőként részesül nem az NKFI Alapból támogatott (hazai vagy külföldi) kutatási támogatásban és/vagy benyújtott, elbírálás alatt lévő pályázata van**, a vezető kutatónak az azokra vonatkozó táblázatokat is hiánytalanul ki kell töltenie.
- 3. A pályázathoz automatikusan csatolódnak a szenior kutatók elmúlt 5 évben lezárt NKFI Alapból

finanszírozott, illetve az Országos Tudományos Kutatási Alapprogramok (a továbbiakban: OTKA) által támogatott alapkutatási projektjeinek főbb adatai és ezek zárójelentéseinek minősítése.

**Párhuzamos projekt vagy benyújtott, elbírálás alatt lévő pályázat esetén az átfedések mellett a tematikai és finanszírozási különbözőségeket is részletezni kell.** Ennek elmulasztása esetén a pályázat nem támogatható.

A "párhuzamos kutatások" menüpont alatt NKFI Alapból finanszírozott projektek, pályázatok megjelenő, szerkeszthető adatai mellé tudja felvinni az egyéb forrású, más pályáztatónál elnyert támogatás és benyújtott pályázat adatait.

A benyújtott és a futó NKFI Alapból támogatott alapkutatási pályázatokat az EPR a "Folyamatban lévő NKFI kutatások, pályázatok" menüpontban automatikusan megjeleníti. A pályázat/projekt azonosítójára kattintva adhatók meg az esetleges átfedések és különbségek.

A párhuzamos kutatások, benyújtott pályázatok adatait a Kiváló Közlemények Bizottsága szakértői figyelembe veszik az értékelés során.

**Amennyiben valamely szenior kutató a jelen pályázat benyújtását követően bármely (hazai vagy külföldi) pályáztatónál további kutatási támogatásban részesül, arról a döntésről szóló értesítés kézhezvételét követő 8 napon belül köteles értesíteni az NKFI Hivatalt**, mellékelve az elnyert pályázatra vonatkozó adatokat. Ezt követően a pályázat vagy a költségterv bizonyos elemeinek módosítását a pályázónak az NKFI Hivatallal egyeztetnie kell.

## <span id="page-13-0"></span>**4.9. Nemzetközi együttműködés**

Nemzetközi együttműködés esetén ismertetni kell az együttműködés jellegét, előzményeit, adatait (társkutató, intézmény, ország, téma címe, eddigi eredmények, meglévő vagy tervezett külföldi támogató, a külföldi társkutató által vállalt feladatok stb.).

Nemzetközi együttműködés esetén a pályázathoz **a külföldi együttműködő partner által kitöltött és aláírt Declaration on International Cooperation** című dokumentum másolatát tartalmazó **PDF fájl**  feltöltése ("pályázat részletei / nemzetközi együttműködés/Nemzetközi együttműködés bemutatása") **kötelező**, e nélkül az elektronikus pályázat nem véglegesíthető. A dokumentum űrlap a PÁLYÁZATI CSOMAG részeként letölthető az NKFI Hivatal honlapjáról.

A nemzetközi együttműködésben részt vevő kutatókat nem szükséges a pályázat résztvevő kutatói között felsorolni, adataikat csak a mellékletben kell megadni. A kutatás FTE-adatait a jelenlétük csak akkor befolyásolja, ha a magyarországi intézmény őket is befogadja, és Magyarországon jelentős időtartamú munkavégzést is terveznek.

## <span id="page-13-1"></span>**4.10. Egyéb tudományos eredmények**

A 2013-2017 közötti időszakban az NKFI Alapból, illetve az OTKA keretében támogatásban részesült pályázóknak a támogatott kutatásban elért eddigi eredményeit az értékelésnél figyelembe veszik. A pályázathoz csatlakozott szenior kutatók elmúlt 5 évben lezárult OTKA projektjeinek minősítése automatikusan csatolódik a pályázathoz. Ezen kívül, ha szükségesnek tartja, feltöltött PDF fájlban mellékelje a jelenlegi pályázatával kapcsolatos egyéb, értékelhető, másutt meg nem adható eredményeit (pl. az utóbbi 5 évben lezárult, hazai és/vagy EU-s támogatást kapott kutatási projektek, ezek eredményessége).

## <span id="page-14-0"></span>**4.11. Kiegészítő információ a KH típusú pályázat alapjául szolgáló kiváló közleménnyel kapcsolatosan**

A pályázók a KH típusú pályázat alapjául szolgáló közleményre vonatkozó adatokat saját felelősségük tudatában adják meg. Az értékelés szempontjából előnyt jelentő téves adat, illetve hibás adat megadása a pályázat érvénytelenségét, kizárását eredményezheti.

"A pályázat alapjául szolgáló kiváló közlemény adatlapja" című űrlapon kell megadni a következő információkat:

- a közlemény címe;
- megjelenés helye;
- hivatalos megjelenés ideje (Mivel a publikációk hivatalos megjelenési ideje több kiadó esetében nem határozható meg napra pontosan, ezért minden publikáció esetében – akár ismert napra pontosan a cikk hivatalos megjelenése, akár nem – a papír alapú megjelenést követő hónaptól kezdődik a 24 hónap mérése. Abban az esetben, ha a publikáció kizárólag on-line jelenne meg, akkor az on-line megjelenést tekintjük a hivatalos megjelenés időpontjának. A publikáció a papír alapú megjelenését megelőzően már megjelenhet on-line és ebben az időszakban akár már hivatkozásokat is kaphat. Ilyen esetekben ezeket a hivatkozásokat is figyelembe vesszük a publikációra kapott hivatkozások számításában.);
- a közleményt publikáló kutatás vezetője;
- a kutatáshoz hozzájáruló szerzők sorrendje az elvégzett feladatok fontossága alapján;
- első szerző(k),utolsó szerző(k) és levelező szerző(k) neve; (Kizárólag a szakcikkben hivatalosan jelzett megosztott első, utolsó vagy levelező szerzőség fogadható el.) (Azok a szerzők, akik ugyancsak jogosultak lennének az adott cikk esetében a pályázat benyújtására, aláírásukkal igazolják, hogy tudomásuk van arról és hozzájárulnak ahhoz, hogy más jogosult nyújtsa be ezt a pályázatot);
- további szerzők neve, szerzők affiliációja;
- **a kiváló közlemény affiliációja** (az intézmény megnevezése, ahonnan a meghatározó szerző a kiváló közleményt benyújtotta);
- szerzői hozzájárulás ("Author Contributions");
- szakterületi besorolás a Pályázati felhívás 1. táblázatában megadott kategóriákon belül (Több tudományterület megjelölése esetén szükséges azok százalékos arányát feltüntetni.);
- a közlemény idézettsége Scopus/Web of Science/MTMT adatai alapján (a folyóiratok esetében az idéző folyóiratnak a WoS vagy Scopus adatbázisban regisztráltnak kell lennie);
- **a cikk elektronikus elérhetősége az MTMT rendszerében** (kötelező);
- impakt faktor (nullánál nagyobb impakt faktorú közlemények szolgálhatnak kizárólag a pályázat alapjául).

# <span id="page-14-1"></span>**5. A benyújtott pályázatok értékelése**

A beérkezett pályázatok értékelése – a benyújtott pályázatban szereplő információk alapján – a következő **főbb szempontok** szerint történik: a pályázati program alapkutatás jellege, tudományos jelentősége, újszerűsége; a várható eredmények, tudományos és társadalmi hasznosításuk; a kutatás személyi feltételei, garanciái; a kutatás intézményi, tárgyi, módszertani feltételei; a nemzetközi együttműködés hozzáadott értéke (ha releváns); a kért támogatás pénzügyi indokoltsága és realitása; a tervezett kutatói munkaidő-ráfordítás; az eddigi tudományos eredmények (közlemények, hivatkozások); az utóbbi 5 évben lezárult vagy folyamatban lévő NKFI Alapból (illetve OTKA által) támogatott kutatások során elért eredmények. Fontos szempont a beadott pályázati munkaterv, költségterv, várható eredmények, munkaidő ráfordítás realitása és arányossága.

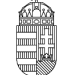

#### NEMZETI KUTATÁSI, FEJLESZTÉSI ÉS INNOVÁCIÓS HIVATAL

A beérkező pályázatok előzetes szakmai értékelése során a szakterületi kollégiumok javaslatai alapján az NKFI Hivatal által megbízott szakértői csoport, a Kiváló Közlemények Bizottsága elnöke által felkért szakértők készítenek szakmai véleményt. A szakértői csoport a pályázati értékelés eredményei és rangsorolása alapján tesz javaslatot az NKFI Hivatal elnökének az egyes pályázatok támogatására. A támogatási döntést az NKFI Hivatal elnöke hozza meg.

A támogatási döntésről a pályázók a döntés meghozatalát követően értesítést kapnak. A **támogatott kutatások főbb adatai megjelennek az NKFI Hivatal honlapján** is. Az elektronikus pályázati rendszerbe saját felhasználónevükkel és jelszavukkal belépve a pályázók megtekinthetik pályázatuk részletes értékelését (az adott pályázat megnyitása után a bal oldali menüben a "pályázat, projekt események" hivatkozásra kattintva). A pályázatokról alkotott testületi vélemény kialakítása során a szakértői csoport hatásköre eldönteni azt, hogy a beérkező szakértői véleményeket vagy az egyéb értékelési kritériumokat milyen súllyal veszi figyelembe. Ezt a körülményt a testületi véleményben szereplő, a döntést alátámasztó szakmai indoklásban is rögzíteni kell. A pályázó a pályázatáról alkotott szakértői és bizottsági véleményeket betekintésre kapja meg, harmadik fél részére nem továbbíthatja.

# <span id="page-16-0"></span>**Mellékletek**

## <span id="page-16-1"></span>*1.* **Melléklet: Technikai útmutatók**

## *Új pályázat létrehozásának lépései*

<http://nkfih.gov.hu/> – Főoldal, felső szürke sáv közepén "Elektronikus Pályázati rendszer (EPR)" – Felhasználónév / Jelszó megadása – Főmenü – "Saját kutatások" – "új pályázat létrehozása" – a pályázat adatlapjának értelemszerű kitöltése, a bal oldali menüpontoknak megfelelő lapok értelemszerű kitöltése – Véglegesítés – Intézményi benyújtás

Felhívjuk a pályázók figyelmét, hogy a benyújtási határidőt követően a pályamű nem módosítható. Az MTMT-ben tárolt közlemény- és idézettségi adatokra ez a korlátozás nem vonatkozik.

A rendszer biztonsági okokból aktivitási időkorláttal rendelkezik (60 perc), de a szövegbeírást nem érzékeli aktivitásnak, csak a mentéseket és a menüpontokba való belépéseket. **Ajánlott ezért az adatokat gyakran menteni**, valamint hosszabb szöveg esetén javasoljuk, hogy azt előzetesen egy szövegszerkesztőben készítse el, és onnan másolja be a rendszerbe. Az időkorlátig rendelkezésre álló időt az "NKFI-EPR" felirat alatt, a bal felső sarokban vízszintes sáv jelzi, és amikor már csak 10 perc van hátra, a jelző piros színre vált, felugró ablak és hangjelzés ad figyelmeztetést.

### *Rövid technikai útmutató*

Az NKFI Hivatal elektronikus rendszerébe csak regisztrált intézmény és kutatóhely regisztrált kutatójának van lehetősége pályázatot benyújtani (lásd *2. Melléklet*). Résztvevőnek is csak regisztrált kutatót lehet felvenni a pályázathoz. Hallgatók, doktoranduszok és technikai munkatársak pályázathoz történő csatlakoztatása ajánlott, különösen abban az esetben, ha személyi jellegű kifizetést vagy konferencia részvételi költséget terveznek részükre elszámolni a támogatás terhére.

Amennyiben az intézményt az NKFI Hivatal rendszerében még nem regisztrálták, ezt az intézmény vezetője kezdeményezheti levélben. Ebben az esetben kérjük, vegyék fel a kapcsolatot az NKFI Hivatallal.

Új kutató regisztrálása az intézményi adminisztrátornál kérhető.

## *Belépés*

Az NKFI Hivatal honlapjáról az alábbi módokon lehet belépni:

- az NKFI Hivatal honlapjáról ( $\frac{http://nkfib.gov.hu/}{http://nkfib.gov.hu/})$  a lap tetején elhelyezett "Elektronikus Pályázati Rendszer (EPR)" útvonalon;
- közvetlen belépés: <https://www.otka-palyazat.hu/>

Az internet böngészőben a belépési útvonalat érdemes tárolni a későbbi használathoz a "Kedvencek" vagy a "Könyvjelzők" között.

A belépéshez meg kell adnia felhasználónevét és jelszavát. Amennyiben nem emlékszik a jelszavára, az "Elfelejtettem a jelszavam" hivatkozásra kattintva kérhet új aktivációs linket tartalmazó levelet, vagy ha még nem kapott jelszót, az "Amennyiben még nincsen hozzáférése az EPR-hez, az alábbi oldalon megtalálhatja, hogy kihez kell fordulni hozzáférés igényléséhez" hivatkozással tovább léphet az intézményi adminisztrátorok listájára, ahol megkeresheti saját intézménye pályázati ügyintézőjének elérhetőségeit a regisztrációhoz (lásd *2. Melléklet*).

A regisztrációkor vagy az új jelszó kérésekor kapott aktivációs link segítségével az első belépéskor ajánlott megváltoztatni a jelszót egy könnyen megjegyezhető és biztonságos jelszóra. A jelszó legalább 7, de legfeljebb 12 karakteres legyen, tartalmaznia kell legalább 1 kisbetűt, 1 nagybetűt és két számjegyet, de nem tartalmazhat ékezetes karaktert. A feltételek teljesülését a szoftver ellenőrzi.

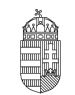

NEMZETI KUTATÁSI, FEJLESZTÉSI ÉS INNOVÁCIÓS HIVATAL

#### **Belépés az elektronikus pályázati rendszerbe (a, b) és új pályázat létrehozása (c)**

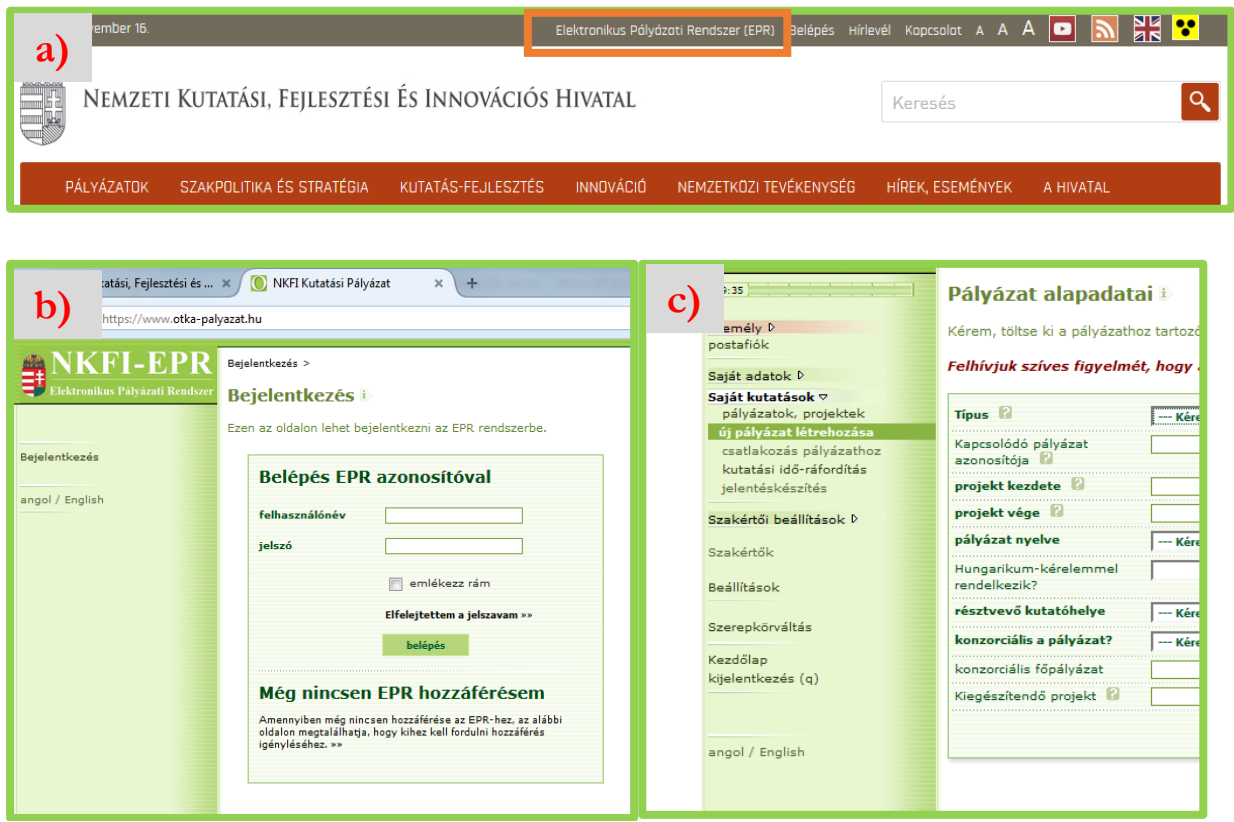

Belépés után a "Kezdőlapon" olvashat hasznos információkról, az aktuális pályázati felhívásokról, útmutatókról, beadási határidőkről, valamint elvégzendő feladatairól, leveleiről. A bal oldali menüben a "postafiók" -ban megtalálhatók a beérkező és az EPR-ből elküldött levelek is.

A feltöltendő fájlok formátumaként a PDF formátumot (beágyazott betűkészlettel) kell használni, ekkor a fájlok biztosan azonos módon lesznek megjeleníthetők más számítógépeken is.

#### *Adatok megadása*

A "Saját adatok" menüsorban a személyes és a tudományos adatokat kell megadni.

A személyes adatoknál meg kell adnia az elsődleges elérhetőségeket (telefon, levelezési cím). A drótpostacím mellett ezek is a kapcsolattartás fontos adatai, ezért kérjük, fokozottan figyeljen a bevitt adatok pontosságára.

Az elsődleges elektronikus levelezési címet csak az intézményi adminisztrátor változtathatja meg, a többi személyes adat frissítése a kutató feladata. Ha másodlagos e-mail címet is megadott, a rendszer mind a két címre elküldi leveleit. Amennyiben egynél több kutatóhelye van, és valamelyiken még nincs regisztrálva, az adott intézmény adminisztrátorát kell felkeresnie e célból.

#### *Pályázat létrehozása*

Új pályázat szerkesztése a főmenüben a "Saját kutatások / új pályázat létrehozása" menüpontra kattintva indítható el. A rendszer automatikusan ad azonosítót a pályázatnak.

A pályázat megadott kezdeti adatai (a pályázat típusa, a projekt kezdete és vége, a pályázat nyelve, a pályázatot befogadó kutatóhely, a pályázat esetleges konzorciumi jellege) meghatározzák a pályázat fontosabb technikai jellemzőit, később – a kezdési és zárási dátumot leszámítva – már nem változtathatók.

Ebben a menüben van lehetőség résztvevőként egy pályázathoz csatlakozni ("csatlakozás pályázathoz"), melynek elfogadásáról vagy elutasításáról elektronikus levélben és a legközelebbi belépéskor a "postafiókban" kap értesítést.

A szükséges kutatási engedélyekre és a kutatás eszközigényességére vonatkozó kiegészítő információk a "pályázat részletei" menüblokkon belül az "előlap" menüpont "Sajátosságok" oldalán adhatók meg. Ugyanitt jelölheti meg, hogy pályázata kapcsolódik-e nemzetközi együttműködéshez. "Igen" válasz esetén a "nemzetközi együttműködés" menüpontban meg kell adnia az együttműködés formáját és rövid leírását. Ugyanitt kell feltöltenie az együttműködés bemutatását leíró dokumentumot PDF formátumban.

Pályázatának egyes adminisztratív részleteit, fontos adatait munkája közben is megjelenítheti a felső információs sávban a pályázat címe melletti nyílra kattintva. A legördíthető zöld információs sávból lehetősége van levelek közvetlen küldésére a rendszerből, a személyek neve melletti kis boríték-ikonra kattintva.

#### *Kötelezően kitöltendő adatok*

(Az EPR az egyes ablakokban a kötelezően kitöltendő sorokat félkövér betűtípussal emeli ki.)

- 1. Személyes és tudományos adatok;
- 2. Előlap;
- 3. Összefoglalások (magyarul és angolul);
- 4. Munkaterv (magyarul és angolul);
- 5. Résztvevők feladatai, FTE-értékek;
- 6. Kutatói életrajzok, publikációk (közl. csatolása pályázathoz, közleménystatisztika). Minden kutató maga viszi fel a saját adatait;
- 7. Párhuzamos kutatások (párhuzamosan futó NKFI Hivatal támogatásával megvalósuló vagy egyéb kutatások, ha volt/van ilyen támogatott kutatás, benyújtott pályázat);
- 8. Költségterv;
- 9. Költségterv indoklása.

#### **Feltöltendő adatok** (PDF fájlok, lásd Pályázati felhívás H. pont)

- 1. PhD/DLA oklevél vagy a PhD/DLA/DSc fokozatot igazoló dokumentum másolata (az új pályázat létrehozása előtt feltöltendő az EPR-be);
- 2. Közlemény- és hivatkozási jegyzék (csak a vezető és a szenior kutatóknál, ha nem adatbázisból [MTMT] mutatják azt be) ("pályázat részletei / közl. jegyzék feltöltése");
- 3. Részletes kutatási terv ("pályázat részletei / kutatási terv");
- 4. Egyéb tudományos eredmények (ha releváns): az ERC Grant második fordulójába került pályázat ide tölthető fel ("pályázat részletei / egyéb tud. eredmények");
- 5. Kutatáshoz szükséges hatósági engedélyek (ha releváns) ("pályázat részletei / engedélyek");
- 6. Declaration on International Cooperation (ha releváns) ("*pályázat részletei / nemzetközi együttműködés"*);
- 7. Pályázati nyilatkozat ("pályázat részletei / csatolmányok");
- 8. Átláthatósági nyilatkozat ("*pályázat részletei / csatolmányok*");
- 9. Nyilatkozat keresetkiegészítés tervezéséhez (ha releváns) (*"pályázat részletei / csatolmányok*", vezető kutató esetében: "pályázat részletei / költségterv");
- 10. Szükség esetén a munkáltató hozzájárulása a pályázat más intézményből való benyújtásához (lásd 2.3.) ("pályázat részletei / csatolmányok"),
- 11. A pályázat alapjául szolgáló kiváló közlemény ("pályázat részletei / csatolmányok")
- 12. A pályázat alapjául szolgáló közlemény részletes idézettségi listája (citációs lista) ("*pályázat részletei / csatolmányok"*)
- 13. A pályázat alapjául szolgáló kiváló közlemény Adatlapja ("pályázat részletei / csatolmányok")
- 14. A pályázat alapjául szolgáló kiváló közlemény meghatározó szerzőinek Hozzájáruló nyilatkozata ("*pályázat részletei / csatolmányok*")

#### *Ellenőrzés, véglegesítés, benyújtás, nyomtatás*

Szerkesztés közben a vezető kutató az egyes oldalakat megjelölheti jóváhagyással, és az "oldal *ellenőrzés/jóváhagyás*" menüpontban ezek áttekinthetők, illetve egyben is jóváhagyhatók. Vannak olyan rovatok, amelyek kitöltése adott esetben szükségtelen (mert pl. nem tervez hallgatói alkalmazást vagy nincs más folyó kutatás), ilyenkor a kitöltetlen oldal jóváhagyása voltaképpen helyettesíti az oldal mellőzését.

A pályázat esetleges formai hibáit, hiányosságait az "oldal ellenőrzés/jóváhagyás" menüpont segít felderíteni és kijavítani, de **a gépi ellenőrzés nem helyettesíti a pályázó általi ellenőrzést.**. A "*pályázat részletei / szakértői nézet*" menüpontban megtekinthető, hogy a véleményezők hogyan látják a pályázatot.

A pályázatot a vezető kutató véglegesíti ("véglegesített" állapot), majd az intézmény pénzügyi vezetőjének javasolt jóváhagyása után **az intézmény vezetőjének (vagy megbízottjának) kell**  elektronikusan jóváhagynia ("benyújtott" állapot). Ezután kell – a postai benyújtást választó **pályázóknak – a pályázati felhívás H. pontjában postai úton benyújtandóként megjelölt dokumentumok eredeti, aláírással ellátott példányait postai úton benyújtani.**

Ha a lezárt, véglegesített anyagban a **benyújtási határidőig** bármilyen hiányosságot vagy hibát fedez fel, akkor az intézmény adminisztrátora vagy az NKFI Hivatal munkatársai segítségével kérheti vissza szerkesztésre a pályázatot. A kiegészítések és javítások után a pályázatot újból be kell nyújtania elektronikusan.

A főmenüben a "nyomtatás" gombra kattintva, majd az oldal alján található "pályázat nyomtatási képe" c. hivatkozásra kattintással egy külön felugró ablakban jelenik meg a nyomtatási kép, mely sárga-fekete csíkokkal jelzi, ha a pályázat még befejezetlen állapotban van. Az elektronikusan benyújtott állapotban a figyelmeztető sáv eltűnik.

*Résztvevők befogadása/résztvevők csatlakozása* 

#### **Vezető kutató feladatai lépésenként:**

1. A meghívott résztvevőnek megadja annak a pályázatának az azonosítóját, amelyhez a résztvevő csatlakozhat.

2. A résztvevő csatlakozása után elektronikus levélben értesítést kap. Ezután, belépését követően a bal oldali világoszöld mezőben, felül a "postafiók" feliratra kattint.

3. Itt, a kapott üzenetek táblázatában, a "tárgy" oszlopban rákattint a "Pályázathoz csatlakozási kérelem" feliratra, annál a személynél, akit szeretne/nem szeretne a saját pályázatához csatlakoztatni.

4. A megjelenő zöld ablakban a '' Feladat elvégzéséhez" kék feliratra kattint.

5. Itt tudja azt megadni, hogy a pályázatához a csatlakozni kívánó (az elfogadásra várakozó) részt vevő kutatót befogadja vagy elutasítja.

Amennyiben a pályázatához csatlakozni kívánó személyt befogadja/elutasítja, akkor az érintett kutató **erről egy tájékoztató üzenetet kap.**

A vezető kutató ezt követően a pályázati menü "résztvevők feladatai, FTE" szövegre kattintva már **meg tudja adni az illető résztvevő kutató alkalmazásának típusát, pályázatban megjelölt tudományos feladatát, FTE-értékeit, szenior/nem szenior voltát, részvételének kezdetét és végét.**

#### **Csatlakozó résztvevő feladatai lépésenként:**

1. Személyes értesítést kap a vezető kutatótól arról, hogy milyen azonosítójú pályázathoz kérné fel résztvevőként.

2. A részt vevő kutató belép saját felhasználói nevével és jelszavával, és a bal oldali menüben rákattint a "Saját kutatások / csatlakozás pályázathoz" feliratra.

3. A "Csatlakozás pályázathoz 1/3" oldalon, a kutatóhely mezőnél, a legördülő listából kiválasztja a megfelelő saját kutatóhelyet.

- 4. Az azonosító mezőnél beírja annak a pályázatnak azonosítóját, amelyhez csatlakozni szeretne.
- 5. Ezt követően rákattint a "Pályázati adatok lekérése" zöld gombra.
- 6. Megjelenik a kiválasztott pályázat címe és a vezető kutató neve.

7. Ezen az oldalon a "Tovább" zöld gombra kell kattintania.

8. A "Csatlakozás pályázathoz 2/3" oldalon: a részt vevő kutató kiválasztja azon közleményeit, amelyeket az újonnan beadandó pályázathoz csatolni szeretne. Ezt a sorok elején lévő kis jelölő négyzetekben kipipálással kell jeleznie.

Csak a vezető kutató által szenior kutatóként megjelölt résztvevő tudománymetriai jellemzői és publikációs listája jelenik meg a pályázati anyagban. Publikációk nélkül is lehet csatlakozni, de ekkor a pályázatban nem lesz olvasható a résztvevő közleményeinek listája. Ez utólag pótolható a pályázat véglegesítéséig.

9. Ezt követően a "kiválasztott közlemények, alkotások mentése a pályázathoz" zöld gombra kattint.

10. A "Csatlakozás pályázathoz 3/3" oldalon, a "Biztosan szeretne csatlakozni ehhez a pályázathoz?" kérdés alatt, az "igen" gombra kell kattintani.

11. A program az "Adatrögzítés sikeresen megtörtént" felirattal jelzi azt, hogy a részt venni kívánó kutató a kívánt pályázathoz beadta csatlakozási kérelmét.

12. Amennyiben a vezető kutató elfogadja a csatlakozási szándékot, akkor a részt vevő kutató üzenetet kap erről az EPR-ben. Ha a bal oldali menüben a "postafiók" feliratra kattint, akkor megtekintheti, hogy melyik pályázathoz csatlakozott résztvevőként. Ehhez a táblázat "tárgy" oszlopában az "NKFI-EPR üzenet" feliratra kell kattintania.

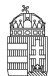

**Az NKFI Hivatalhoz benyújtandó kutatási témapályázatok elektronikus benyújtásának folyamata**

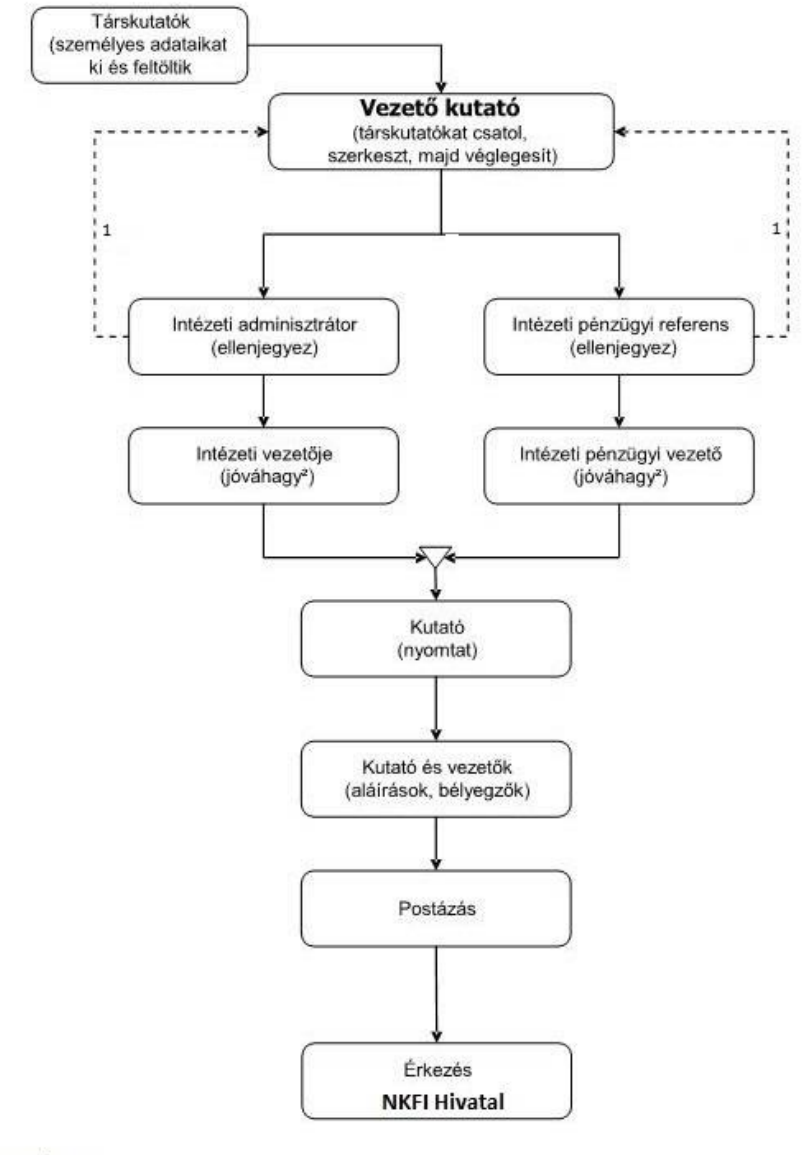

Jelmagyarázat:<br>1. visszaadhatja szerkesztésre, módosításra

2. jóváhagyhat ellenjegyzés nélkül is

## <span id="page-22-0"></span>*2.* **Melléklet: Regisztrálás az EPR-be**

A kutatók EPR-be történő regisztrálása (lásd [http://nkfih.gov.hu/palyazatok/elektronikus-palyazati-rendszer/regisztracio\)](http://nkfih.gov.hu/palyazatok/elektronikus-palyazati-rendszer/regisztracio) az intézményi adminisztrátoruk segítségével történik. Az intézményi adminisztrátorok elérhetőségét lásd itt: [https://www.otka-palyazat.hu/?menuid=251.](https://www.otka-palyazat.hu/?menuid=251)

Amennyiben intézményének nincs jelenleg kapcsolata az NKFI Hivatal elektronikus rendszerével (vagyis intézménye nem szerepel a listán), akkor forduljon intézményének vezetőjéhez, aki felveszi a kapcsolatot az NKFI Hivatal munkatársaival. A regisztrálandó intézmény vezetőjének aláírási címpéldány csatolásával kell regisztrálnia intézményét és intézményének leendő adminisztrátorait az NKFI Hivatalnál. A regisztrálás általában 2 munkanap alatt lebonyolítható.

Ha sem a kutató, sem az intézménye nincs regisztrálva, akkor a regisztráláshoz szükséges lépések:

- 1. intézményi adatlap kitöltése és az aláírásra jogosultak aláírási címpéldányainak megküldése az NKFI Hivatalnak.
- 2. az NKFI Hivatal regisztrálja az intézményt, megadja a szükséges intézményi jogosultságokat, megküldi az intézményi jogosultak számára az azonosítóikat (legfeljebb 2 munkanap). (Az intézményi adminisztrátor számára szükséges az alábbi adatok megadása a regisztrációhoz: név, születési hely és idő, e-mail cím.)
- 3. az intézményi adminisztrátor a megkapott új jogosultságával megadja az intézmény kutatóhelyeit, ezekhez hozzárendeli a pályázni kívánó kutatót, aki az NKFI Hivatal ellenőrzése után megkapja a belépéshez szükséges aktivációs linket tartalmazó levelet.

A kutató az elektronikus felületen megadja személyi adatait. Az újonnan regisztrált kutató adatait minden esetben átvizsgálják az NKFI Hivatal illetékes munkatársai. Ezáltal ugyanis elkerülhető, hogy egy személy adatai többször szerepeljenek az adatbázisban. A regisztrált személy az NKFI Hivatal munkatársa által megtörtént jóváhagyás után (általában a regisztrációt követő 1-2 munkanapon belül) léphet be az elektronikus rendszerbe az aktivációs levél segítségével.

Csak regisztrált kutató hozhat létre új pályázatot, illetve csatlakozhat (részt vevő kutatóként) mások által szerkesztett pályázathoz.

Javasoljuk pályázóinknak, hogy lépjenek kapcsolatba a saját intézményük pályázati irodájával (amennyiben létezik az adott intézményben) a pályázati anyag sikeres elkészítésének céljából.

## <span id="page-23-0"></span>*3.* **Melléklet: Adatok áttöltése az MTMT és az ODT adatbázisokból és az IF megadása**

A publikációk, valamint a közleménystatisztikai táblázat esetén az NKFI Hivatal az MTMT adatait tekinti hivatalosnak és ezen adatbázis alkalmazását javasolja a kutatóknak. Az EPR rendszert felkészítettük az MTMT adatainak fogadására a publikációs listák és a közleménystatisztikai táblázat tekintetében. Közleményeit áttöltheti az MTMT-ből és tetszés szerint csatolhatja benyújtandó pályázatához, illetve támogatott projektje esedékes szakmai beszámolójához. **A publikációs listák importálásához** a következő lépéseket kell elvégezni:

- 1. Belépés a bal oldali menüben a *Saját adatok*,
- 2. majd a *Közlemények és idézettség* menüpontba.
- 3. A megnyíló oldalon az *MTMT-azonosító* mező kitöltésével meg kell adni az MTMT adattárban kapott azonosítót (a *Köztestületi azonosító* a régi KPA-azonosító; ez utóbbival nem működik az importálás). Ezután a bal oldali menüben a *Válogatott közlemények*, majd
- 4. a felső menüsorból a *Közlemények importálása* opciót kell választani.
- 5. A megnyíló oldalon lehetőség van a külső adatbázisból az abban már összeállított listát átemelni az EPR rendszerbe (a nagyítót ábrázoló ikon segítségével). Az MTMT rendszerében az *Adatbevivő, szerkesztő oldalon* a *Javítható szerzői lista* hivatkozásra kattintva közleményeit egyenként megcímkézheti (*Megjelölés válogatott listához*). Az adott közleményt bármely címkéhez rendelheti, amely címkét aztán az EPR-ben ki tud választani és az ehhez rendelt közleményeket áttöltheti az EPR-be.
- 6. Az oldal alján az *Importálás* gomb megnyomásával közleményei áttöltődnek az EPR-be, de még nem kerülnek be a pályázatba.
	- Importált közlemények csatolása pályázathoz: Nyissa meg szerkesztés alatt álló pályázatát, majd kattintson a *Pályázat részletei* legördíthető menü *Közl. csatolása pályázathoz* pontjára. Ekkor megjelenik a *Válogatott közlemények* oldalon importált közlemények listája. A táblázat első oszlopában elhelyezett szövegdobozok megjelölésével kiválaszthatja a pályázathoz csatolni kívánt 10 közleményt. Az utolsó oszlopban láthatók a kiválasztott közlemények Scopus folyóiratrangsorban elfoglalt rangszámai. A feltüntetett folyóiratrangok a SCImago Journal Rank indikátoron alapuló rangszámok, melyek automatikusan hozzárendelődnek a közleményekhez. Bővebb információ: http://www.scimagojr.com/index.php Amennyiben egy adott közlemény több Scopus-kategóriához ("Subject Category") is rendelhető, a legördülő menü segítségével lehetősége van kiválasztani az adott projekt szempontjából szakmailag releváns, az értékelők számára látható kategóriát. A rendszer alapértelmezésként a legkedvezőbb rangszámot tünteti fel. Miután minden kiválasztott közleménynél elvégezte a fenti beállításokat, az oldal alján található *Kiválasztott közlemények, alkotások mentése a pályázathoz* parancsgombbal csatolhatja válogatott közleményeinek listáját a pályázathoz. A válogatott közlemények alatt elhelyezett szövegdobozban rögzítheti a 10 kiválasztott közleményben való szerepét ("Author Contributions"), esetleges megosztott első/utolsó szerzőségére vonatkozó információt, továbbá azt, hogy az egyes közlemények hogyan kapcsolódnak a benyújtott pályázathoz (3 000 karakter). Az itt megadott szöveg a kiválasztott közleményekkel együtt csatolódik a pályázathoz.
	- Importált közlemények csatolása szakmai beszámolóhoz: Támogatott kutatások esetében a munkaszakaszonként benyújtandó szakmai beszámoló része a projekt megvalósításához kapcsolódó közlemények listája, amelyet – a manuális rögzítés mellett – importálhat is az MTMT adatbázisából. Ehhez előbb a fentiekben leírt módon importálni kell a kiválasztott közleményeket a Válogatott közlemények oldalra. A szakmai beszámoló oldalán a Válogatott közlemények hozzáadása fülre kattintva megjelenik a Válogatott közlemények jegyzéke, amelyből kiválogathatók az adott szakmai beszámolóhoz tartozó közlemények. A közlemény címe előtt megjelenő szövegdobozra kattintva kijelölhető a beszámolóhoz csatolni kívánt közlemény. Ezután a megjelenő legördülő menü segítségével nyilatkozni kell a projekt támogatás adott közleményben történt feltüntetéséről. Ha egy közlemény több pályázati forrásból valósult meg, akkor a Támogató szervezetek oszlopban megadhatók további

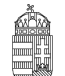

támogatók is. Az oldal alján található Kiválasztott közlemények, alkotások mentése a beszámolóhoz gombbal elmenthető az adott rekord.

Az MTMT-ből való importálás után manuálisan lehet rögzíteni az egyes válogatott közlemény adatainál az impakt faktor (IF) értékeket. A *Saját adatok [/Válogatott közlemények, alkotások](https://test.otka-palyazat.hu/index.php?menuid=274) / [Közlemények megadása](https://test.otka-palyazat.hu/index.php?menuid=271)* oldalon az egyes közlemény adatait szerkesztheti, ezáltal rögzíthetők önbevallásosan az egyes folyóiratok IF-ai.

A teljes életmű összesített impakt faktorát is a pályázónak kell, a *pályázat, projekt/pályázat részletei/[A 10](https://test.otka-palyazat.hu/index.php?menuid=278)  [legfontosabb közlemény kiválasztása \(pályázathoz, csatlakozás előtt\)](https://test.otka-palyazat.hu/index.php?menuid=278)* felületen lévő szabadon szerkeszthető szöveges mezőbe rögzítenie.

A **közleménystatisztikai adatok importálásának** lépései az MTMT-ből:

**FONTOS: A régi köztestületi azonosító (KPA) helyett kérjük, adja meg az újabb MTMT-azonosítóját, mert a közleménystatisztikai táblázat importálása csak ezzel az azonosítóval lehetséges.**

- 1. Belépés a bal oldali menüben a *Saját adatok*,
- 2. majd a *Közleménystatisztika* menüpontba.
- 3. A megnyíló oldalon a felső menüsorban a *Közleménystatisztika import* opciót kell választani.
- 4. Először meg kell adni a publikációs adattár azonosítót (lásd fentebb),
- 5. majd a *Lekérdez* gombra kattintva megtekinthetők, ellenőrizhetők az adatok.
- 6. Az *Importálás* gomb megnyomásával az adatok áttöltődnek az EPR-be, illetve a pályázatba.

A **kutatóképzés adatainak** tekintetében az Országos Doktori Tanács adatbázisát tekintjük mérvadónak, ami elérhető a [http://www.doktori.hu](http://www.doktori.hu/) oldalon. Az NKFI Hivatal EPR rendszerét felkészítettük a Doktori adatbázis adatainak közvetlen fogadására. Az adatok importálásához a következő lépéseket kell elvégezni:

- 1. Belépés a bal oldali menüben a *Saját adatok*,
- 2. majd a *Kutatóképzés* menüpontba.
- 3. Ezután a felső menüsorból az *Import a [www.doktori.hu](http://www.doktori.hu/) oldalról* opciót kell választani.
- 4. Az oldal megnyílásakor a rendszer már kitöltötte a családnév, a keresztnév és a születési dátum adatokat.
- 5. A *Lekérdez* opcióval lehet ellenőrizni, illetve módosítani azt, hogy megfelelő adatok kerültek-e kikeresésre a Doktori adatbázisban, majd az *Importálás* gomb választásával lehet véglegesíteni az adatátvitelt. Mivel esetlegesen előfordulhat az azonos névvel rendelkező kutatók esetében, hogy az automatikus kiválasztás nem megfelelő, ezért javasoljuk, hogy először mindig a *Lekérdezés* opciót válasszák, és ellenőrizzék az adatokat az importálás előtt.

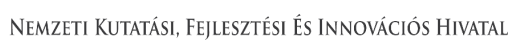

## <span id="page-25-0"></span>*4.* **Melléklet: Kiegészítő tudnivalók a kutatóév-egyenértékről (FTE <sup>=</sup> Full-time Equivalent)**

## *Az FTE megadása*

Az FTE-értékkel kapcsolatos legfontosabb tudnivalók a 4.5. fejezetben találhatók, itt csak a technikai részletek kerülnek bemutatásra. Az űrlapon az FTE-érték a mezőbe közvetlenül beírható, vagy egy kalkulátorral kiszámítható a kutatásra hetente tervezett napok számából vagy a "Kutatásra fordított munkaidő" hányad és a "Jelen kutatásra fordított kutatásidő" hányad adataiból. A cellába bevitt FTE-értéket nem kell arányosítani (pl. ha valamely személy csak másfél évig vesz részt egy kettő éves projektben, akkor a második évre vonatkozóan is ugyanazt az FTE-értéket lehet beírni, mint az első évben). Az elektronikus rendszer a beírt értékeket arányosítva adja össze és időarányos érték jelenik meg az összegző cellákban.

Az FTE-táblázat résztvevőnként összegzi (**hallgatói, illetve nem kutatói minőségben részt vevő személyek számára nem adható meg FTE-érték**) az FTE-értékeket. A résztvevők nevei melletti "FTE-diagram" hivatkozásra kattintva megtekinthető az adott kutató aktuális, éppen szerkesztés alatt álló pályázatából, valamint egyéb futó projektjeiből, benyújtott pályázataiból számított FTE-érték. Az "akt" oszlop az aktuális pályázat FTE-értékeit, a "max" oszlop az összegzett, nem arányosított FTE-értéket, míg az "átlag" oszlop a hónapokra arányosított FTE-értékek összegét mutatja az adott kutatási időszakban. Amennyiben az összesített FTE-érték egy személy esetében egy adott évben meghaladja az 1-et, a rendszer figyelmeztetésül pirossal emeli ki az adott értéket.

## *Az FTE-érték kiszámítása*

Egy kutató adott pályázatra vonatkozó éves FTE-értékét két értékből kell kiszámolni. Az egyik a *"Kutatásra fordított munkaidő".* Ez azt az időt jelenti százalékos formában, amit az adott kutató kutatási tevékenységre (nem pedig adminisztrációra, vezetésre, oktatásra stb.) fordít a teljes munkaidejéből. A másik érték a *"Jelen kutatásra fordított kutatási idő".* Ez az érték pedig – szintén százalékos formában – az adott kutatónak az adott pályázatra fordított kutatási ideje az általános (összes) kutatási tevékenységre fordított idejéből. Az első és a második érték szorzata, tizedessé alakítva, adja az illető kutató éves FTE-értékét az adott pályázatban.

Például, ha egy főállású – kutatóintézetben dolgozó – kutató a teljes 8 órás munkaidejéből 6 órát (75%) fordít kutatásra, és a 6 órás kutatási idejének **–** mivel más kutatási projekt témájában is kutat **–** felét (50%), azaz 3 órát fordítja az adott pályázatra, akkor a kutató adott évi, adott pályázatra fordított FTE-értéke 0,375 (0,75\*0,5). Ugyanehhez az értékhez jutunk, ha az adott pályázatra fordított időt elosztjuk a teljes munkaidővel (3/8=0,375).

Egy főállású, mással nem foglalkozó kutató egy évi teljes lehetséges kutatási kapacitása = 1 FTE. Az oktatói, nem-tudományos szakmai kötelezettségű vagy vezetői tevékenységet is folytató kutatók munkaidejük fennmaradó részét fordítják kutatásra, de az oktatásra és a kutatásra fordított összkapacitás az ő esetükben sem lehet több, mint 1.

A pályázat minden résztvevője esetében, bármelyik időszakra, a több projektben megadott kutatási idők összege nem haladhatja meg a 100%-ot (max. 1 FTE).

A pályázatbenyújtó szoftver a kutatási kapacitás értékeket személyekre összegzi, táblázatban mutatja be, és a projekt összes (szenior és nem szenior) kutatójára is összegzi. A kutatási kapacitás nyilvántartása éveken keresztül folyamatos, minden típusú pályázatra kiterjed.

## <span id="page-26-0"></span>*5.* **Melléklet: Költségterv kitöltési útmutató**

## **Általános szabályok**

Az NKFI Hivatal által az NKFI Alap terhére folyósított támogatás **kizárólag a támogatási szerződésben vállalt kutatáshoz közvetlenül kapcsolódó kiadások fedezetére fordítható**, nem fordítható építési beruházásra, felújításra, ingatlanvásárlásra, reprezentációs kiadásokra. Az NKFI Alapból nyújtott támogatás nyereségre fedezetet nem tartalmazhat.

A **projekt elszámolható költségei** között azon költségek tervezhetők, amelyek a projekt támogatható tevékenységeihez kapcsolódnak, szerepelnek az Útmutatóban rögzített elszámolható költségek között, és megfelelnek az általános elszámolhatósági feltételeknek.

A pályázat részeként benyújtott költségvetésnek tartalmazni kell a projekt összes költségét.

#### **A számvitelről szóló 2000. évi C. törvény előírásai szerint kizárólag a KH pályázat keretében elnyert projekt megvalósítása érdekében felmerülő költségek számolhatók el.**

Amennyiben a pályázó befogadó intézménynek a támogatásból finanszírozott projekttel kapcsolatban nincs ÁFA-levonási jogosultsága, akkor a pályázóra vonatkozó összköltség számítása az ÁFA-val növelt bruttó költség alapján történik. Ha a pályázó ÁFA levonásra jogosult, a pályázóra vonatkozó összköltség számítása az ÁFA nélküli nettó költség alapján történik. Az ÁFA levonási jogról az intézmény a Pályázati nyilatkozaton köteles nyilatkozni.

A kutatás során azon költségek számolhatók el, melyek beszerzésére, szerződéskötésére a piaci feltételeknek megfelelően került sor, valamint független felek között hajtották végre. A szolgáltatást vagy befektetett eszközt nyújtó fél, az intézmény és a kutatók (a továbbiakban: Kedvezményezett) nem tekinthetők egymástól függetlennek, ha a kiválasztáskor vagy a kiválasztást megelőző 3 (három) éven belül

- a) a Kedvezményezett és a szolgáltatást vagy befektetett eszközt nyújtó fél között tulajdonosi vagy tagsági jogviszony áll(t) fenn;
- b) a Kedvezményezett tagja, tulajdonosa, vezető tisztségviselője, felügyelőbizottsági tagja a szolgáltatást vagy befektetett eszközt nyújtó fél tagja, tulajdonosa, vezető tisztségviselője, felügyelőbizottsági tagja (volt);
- c) a szolgáltatást vagy befektetett eszközt nyújtó fél tagja, tulajdonosa, vezető tisztségviselője, felügyelőbizottsági tagja a Kedvezményezett tagja, tulajdonosa, vezető tisztségviselője, felügyelőbizottsági tagja (volt), vagy
- d) a Kedvezményezett tagjának, tulajdonosának, vezető tisztségviselőjének, felügyelőbizottsági tagjának közeli hozzátartozója a szolgáltatást vagy befektetett eszközt nyújtó fél tagja, tulajdonosa, vezető tisztségviselője, felügyelőbizottsági tagja (volt) vagy a szolgáltatást vagy befektetett eszközt nyújtó fél tagjának, tulajdonosának, vezető tisztségviselőjének, felügyelőbizottsági tagjának közeli hozzátartozója a Kedvezményezett tagja, tulajdonosa, vezető tisztségviselője, felügyelőbizottsági tagja (volt).

#### **Az elszámolható költségek számlánkénti legkisebb (bruttó) összege 1000 Ft, ez alatt költséget elszámolni nem lehet.**

A forinttól eltérő pénznemben kiállított számla, számviteli bizonylat esetében annak végösszegét és az arra tekintettel elszámolható költség összegét a számlán, számviteli bizonylaton megjelölt teljesítés időpontjában érvényes, a Magyar Nemzeti Bank által közzétett középárfolyamon kell forintra átszámítani, a Magyar Nemzeti Bank által nem jegyzett pénznemben kiállított számla, számviteli bizonylat esetén az Európai Központi Bank által közzétett középárfolyamon kell euróra átváltani. Amennyiben a ténylegesen kifizetett összeg kevesebb, mint a fenti árfolyam alapján tervezett összeg, abban az esetben a kisebb összeg számolható el a projekt terhére.

Egy adott beszerzésből jelen projekt keretében a támogatás terhére elszámolt összeget más támogatott (beleértve az EU által társfinanszírozott) projektben már nem lehet elszámolni, mivel ez kettős finanszírozásnak számítana.

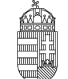

A költségtervet **kutatási munkaszakaszokra** (általában 12 hónapos kutatóévekre) bontva kell elkészíteni. Minden munkaszakasz költségét abban az oszlopban kell tervezni, amelyikben a szakasz kezdő dátuma olvasható. Minden oszlopba pontosan 12 hónapra jutó költséget kell tervezni. Ha a kutatás hónapokban tervezett tartama nem osztható 12-vel, a töredék szakaszra arányosan csökkentett költségek tervezése javasolt.

Az államháztartáson kívüli intézmény esetében a támogatás utolsó 25%-a kizárólag utófinanszírozás keretében, a záró beszámoló szakmai és pénzügyi elfogadását követően történik meg. A költségterv elkészítésekor a második munkaszakaszra tervezett támogatási összeg nem lehet kevesebb a teljes támogatás 25 %-ánál, ami nem kerül előlegként kifizetésre az NKFI Hivatal által.

A pályázat futamidejének megfelelő oszlopokban kell megadni **a tervezett költségeket ezer forintban (E Ft)**, tizedes jegy nélkül. A költségterv mentése után a program az összesítő sorokat és a teljes időszakra kért támogatási összeget összegzi. A program ellenőrizheti a pályázati típusra vonatkozó költségkorlátokat is, de az ellenőrzés nem **teljes körű.** A megpályázható összeg korlátainak betartására a pályázónak kell figyelnie, **ebben a szoftver csak segítséget nyújthat.**

Az egyes tervezett **költségek indoklását** külön menüpontban kell megadni magyar nyelven. A költségterv számszaki részének összhangban kell lennie a szöveges indokolással és a munkatervvel. A projekt terhére tervezett, igénybe venni kívánt szolgáltatásokat (pl. szekvenálás, kérdőíves felmérés, adatgyűjtés) végző cégek nevét, tudományos és szakmai szervezetekben tervezett tagságok díját, hazai vagy nemzetközi konferenciák nevét – amennyiben már ismertek a pályázat benyújtásakor – kérjük a költségterv indoklásában felsorolni.

Felhívjuk arra a figyelmet, hogy a pályázat benyújtását követően, a támogatási döntést megelőzően a pályázat elszámolható költségeinek megváltoztatására nincs lehetőség, az ilyen jellegű módosítási igények nem vehetők figyelembe.

A projekt keretében elszámolni kívánt tárgyi eszközök, immateriális javak, az egyéb igénybe vett szolgáltatások – nettó 200 000 Ft felett – beszerzését 3 árajánlattal köteles az intézmény alátámasztani (a pénzügyi beszámoló benyújtásakor), kivéve, ha a beszerzés központosított közbeszerzés keretében történt.

A három árajánlat benyújtásától való eltérés abban az esetben elfogadható – kizárólagossági nyilatkozat benyújtása mellett –, amennyiben az adott beszerzés vagy szolgáltatás kizárólagos hazai vagy külföldi forgalmazótól történik**.**

A Kedvezményezett, ha ennek a közbeszerzésekről szóló 2015. évi CXLIII. törvény (a továbbiakban: Kbt.) szerinti feltételei fennállnak, köteles a támogatás észszerű és hatékony felhasználásának biztosítása érdekében a Kbt. szerint közbeszerzési eljárást lefolytatni.

**Jelen pályázati felhívások keretében az alábbiakban részletezett költségek tervezhetők és számolhatók el.**

#### **Az elszámolható költségek köre**

#### **Személyi költségek (1. sorok)**

#### **A projekt összes személyi jellegű ráfordítása (járulék nélkül) nem haladhatja meg évenkénti átlagban a 6 millió forintot.**

A KH típusú pályázatban elnyert támogatás terhére **teljes munkaidejű kutatói alkalmazásba vett kutatók** az alkalmazás időszakában nem részesülhetnek az Új Nemzeti Kiválósági Program (ÚNKP) keretében felsőoktatási posztdoktori kutatói ösztöndíj támogatásban, MTA Prémium Posztdoktori Program keretében prémium posztdoktori kutatói támogatásban, vagy Lendület Program támogatás terhére történő alkalmazásban. A fenti konstrukciókban korábban vagy később elnyert bér- vagy ösztöndíj-támogatás sem vehető igénybe a KH pályázat terhére történő teljes munkaidejű kutatói alkalmazás mellett.

Felhívjuk a pályázók figyelmét, hogy a támogatott projektek esetében, a személyi költségsorokra történő költségátcsoportosítást követően sem haladható meg a fenti korlát, azaz az erre vonatkozó költségátcsoportosítási kérelem automatikusan elutasításra kerül.

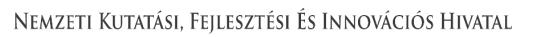

Az adott kutatási projektben részt vevő kutatók, fejlesztők, technikusok, hallgatók, egyéb kisegítő személyzet személyi jellegű ráfordításai (munkabér, megbízási díj, keresetkiegészítés, napidíj, ösztöndíj, ösztöndíj-kiegészítés és járulékaik) kizárólag a támogatott projektben végzett tevékenységük mértékéig számolhatók el. Ha a vezető kutató a feladat teljesítése céljából kutatóval vagy kutatási segéderővel munkaviszony, vagy munkavégzésre irányuló egyéb jogviszony létesítését kezdeményezi, ezt az intézményen belüli erre vonatkozó szabályok és a vonatkozó munkajogi előírások szerint teheti meg.

A megtervezett személyi juttatás költségkeret tartalmazza a projekt terhére alkalmazottak bérét, valamint a hatályos jogszabályok által kötelezően előírt bérpótlékát. Egyéb, személyhez kapcsolódó költségtérítések, juttatások (jutalom, prémium, étkezési hozzájárulás, helyi utazási támogatás stb.) nem számolhatók el. Munkába járás költségeinek elszámolására a munkába járással kapcsolatos utazási költségtérítésről szóló 39/2010. (II. 26.) Korm. rendelet szabályai irányadók.

A szerződés lejárta után, illetve a támogatott kutatás meghiúsulása, valamint szerződésszegés miatt leállított kutatás esetén a leállítást követően a Támogató a kutatásban résztvevők további alkalmazásához, díjazásához anyagi fedezetet nem biztosít. Ilyen alapon a Támogatóval szemben semmilyen további követelés nem támasztható.

#### *Személyi jellegű ráfordítások*

A kutató és kutatócsoportja (beleértve az adminisztrációban résztvevő munkatársakat is) tagjainak részére kifizetett: személyi juttatások (munkabér, keresetkiegészítés, megbízási díj, napidíj) és a munkaadót terhelő járulék költsége számolható el.

A támogatások terhére közalkalmazotti jogviszony keretében foglalkoztatott kutatók és nem-kutatók alapbére a közalkalmazottak jogállásáról szóló 1992. évi XXXIII. törvényben (a továbbiakban: Kjt.) foglaltak szerint kerül megállapításra. A támogatás nem tartalmazza az előre nem látható központi (törvénykezési és kormányzati) bérintézkedések forrás-arányos fedezetét. Jogszabályváltozásból eredő béremelés következtében az intézmény a személyi többletkiadásokat a dologi költségek terhére átcsoportosíthatja, amennyiben az a projekt megvalósítását nem befolyásolja. A központi béremeléssel járó többletkiadás a támogatásból átcsoportosítással vagy maradvány terhére elszámolható. Ha a megítélt támogatás nem nyújt fedezetet az illetményemelés finanszírozására, azt az intézménynek saját forrásból kell biztosítania.

A költségterv sorainál a tervezett kifizetéseket az alábbi módon kell feltüntetni:

- 1.1 vezető kutatói alkalmazás: KH típusú pályázatok esetében a vezető kutató részére tervezett keresetkiegészítés;
- 1.2.1 teljes vagy részmunkaidejű kutatói alkalmazás: kutató-fejlesztő munkatárs részére teljes idejű, részmunkaidejű alkalmazás vagy keresetkiegészítés, amennyiben az adott személy a kedvezményezett munkavállalói állományában van;
- 1.2.2 teljes vagy részmunkaidejű alkalmazás nem kutatói minőségben: technikus vagy egyéb segédmunkatárs részére teljes idejű, részmunkaidejű alkalmazás vagy keresetkiegészítés, amennyiben az adott személy a kedvezményezett munkavállalói állományában van;
- 1.4 egyéb megbízás: külső személy nem a kedvezményezett munkavállalói állományában levő részére kifizetett személyi megbízási díj kifizetése, amennyiben az bérszámfejtés formájában történik;
- 1.5 hallgatói alkalmazás: a kedvezményezettnél hallgatóként közalkalmazotti jogviszonyban levő munkatársak részére kifizetett teljes idejű, részmunkaidejű alkalmazás vagy keresetkiegészítés. Kutatóközpont esetén, amennyiben a hallgató foglalkoztatása a kutatóközpontban történik, de hallgatói jogviszonya másik intézménynél van, szintén az 1.5 soron számolható el a kifizetés a hallgatói jogviszonyt alátámasztó dokumentum csatolásával.

Amennyiben a kedvezményezett a külföldi állampolgárságú kutatót csak megbízási jogviszony keretében tudja foglalkoztatni, a fent megállapított szabályok figyelembevételével személyi bérét az 1.4, magyarországi hallgatói jogviszony esetén az 1.5 soron számolhatja el.

#### NEMZETI KUTATÁSI, FEJLESZTÉSI ÉS INNOVÁCIÓS HIVATAL

Felhívjuk arra a figyelmet, hogy

- a projekt terhére teljes idejű alkalmazásba (heti 40 óra, FTE=1) vett kutató-fejlesztő munkatárs esetében legfeljebb 500 000 Ft/hó plusz járulékok tervezhető;
- a projekt terhére teljes idejű alkalmazásba vett kutató-fejlesztő munkatárs más NKFI Alapból nyújtott támogatás keretében nem részesülhet bér jellegű kifizetésben;
- kutató-fejlesztő munkatárs a projekt terhére történő részmunkaidős foglalkoztatása esetén az alkalmazás idejének arányában tervezhető/számolható el a bér a teljes idejű alkalmazásra vonatkozó felső korlát arányos figyelembe vételével. A számítás alapja a projektre fordított FTE azzal, hogy annyiszor 50 000 Ft/hó plusz járulékok tervezhető, ahányszor 0,1 FTE-vel vesz részt a projekt megvalósításában (pl. FTE=0,5 – heti 20 óra – esetén 250 000 Ft/hó plusz járulékok). Egy munkatárs teljes FTE-kapacitása 1, amely tartalmaz minden egyéb részmunkaidős alkalmazást.
- A projekt terhére teljes idejű alkalmazásba (heti 40 óra) vett technikus vagy egyéb segédmunkatárs esetében a támogatás terhére tervezhető/elszámolható bér legfeljebb a Kjt.-ben meghatározott fizetési osztály és fokozat szerint megállapított garantált illetmény 150%-a lehet.
- Technikus vagy egyéb segédmunkatárs a projekt terhére történő részmunkaidős foglalkoztatása esetén az alkalmazás idejének arányában tervezhető/számolható el a bér a teljes idejű alkalmazásra vonatkozó felső korlát arányos figyelembe vételével.
- A projekt résztvevőinek fizethető keresetkiegészítés: kutató-fejlesztő munkatárs esetében FTE-arányosan legfeljebb 0,4 FTE-nek megfelelő 200 000 Ft/hó plusz járulékok tervezhető/számolható el maximális személyi jellegű kiadásként, míg technikus vagy egyéb segédmunkatárs esetében legfeljebb 50 000 Ft/hó plusz járulékok (amennyiben a résztvevő nem a befogadó intézmény alkalmazottja, "keresetkiegészítés" megbízási díj formájában fizethető);
- Hallgatói alkalmazás esetén a munkaköri leírásban kell megjelölni, hogy kutató-fejlesztői vagy technikai/segédmunkatárs alkalmazásban áll-e a hallgató; munkabérét ezen besorolás szerint, a fent megállapított szabályok alapján lehet elszámolni.
- A vezető kutató számára a projekt terhére nem tervezhető sem teljes idejű, sem részmunkaidejű alkalmazás. Keresetkiegészítés legfeljebb 200 000 Ft/hó plusz járulékok mértékig elszámolható.
- a projektben résztvevőként nem szerepeltetett személy számára megbízási díjként vagy keresetkiegészítésként számolható el a kutatási eredmény megjelentetéséhez szorosan kapcsolódó, szakmailag indokolt nyelvi és szakmai lektorálás, valamint fordítás költsége (abban az esetben, ha a tevékenység ellentételezése nem számla ellenében történik).

Rövidebb (legfeljebb egy hónap) magyarországi tartózkodás esetén külföldi kutatók részére fizethető szállásdíj, belföldi útiköltség, napidíj. Ha a szerződésben betervezett konkrét meghívás nem volt nevesítve, akkor a vonatkozó jelentésekben külön indokolni, dokumentálni kell, hogy a meghívás a kutatás közvetlen hasznára és annak érdekében történt.

Konferencián, valamint a projekt megvalósításával kapcsolatos rendezvényen való részvétellel kapcsolatos költség külön indoklás nélkül csak a kutatási projekthez csatlakoztatott résztvevők számára számolható el. A projektben nem regisztrált kutató vagy egyetemi hallgató részére abban az esetben számolható el fentiekkel összefüggő kiadás, ha az a kutatáshoz szorosan kapcsolódik (pl. ha a hallgató a kutatásban részt vesz, diplomamunkája vagy TDK témája közvetlenül kapcsolódik a támogatott kutatáshoz). Ilyen esetekben a beszámolóban külön indokolni kell a szakmai rendezvényen való részvételt. A rendezvényen való részvételt igazoló útijelentést az NKFI Hivatal bekérheti.

#### *A keresetkiegészítés és részmunkaidejű alkalmazás különös feltételei*

A támogatás terhére a vezető kutató és a projektben részt vevő kutatók, kutatási segédszemélyzet, hallgatók az alábbi feltételek szerint részesülhetnek keresetkiegészítésben.

Csak az részesülhet ebben a személyi kifizetésben, akinek kizárólag egyetlen munkavégzésre irányuló jogviszonya van, és aki emellett egyéb munkáltató alkalmazásában – sem rész-, sem teljes állásban – nem áll; illetve rendszeres – külföldi vagy hazai, állami vagy alapítványi – ösztöndíjban (a Bolyai Ösztöndíj és az NKFI Hivatal által meghirdetett egyéb ösztöndíj jellegű kifizetések kivételével) nem részesül. Vezető kutató

nem jogosult keresetkiegészítésre, amennyiben teljes munkaidejű alkalmazása NKFI Alapból finanszírozott projekt terhére valósul meg. A támogatás terhére keresetkiegészítésben részesülő kutatóknak ezen feltételekről írásban nyilatkozniuk kell.

Ha a vezető vagy a részt vevő kutató FTE-értéke nem éri el a 0,4/év értéket, akkor a keresetkiegészítés összegét arányosan csökkenteni kell.

Ha a vezető vagy a részt vevő kutató más, NKFI Hivatal által támogatott projektből részesül ilyen típusú személyi kifizetésben (keresetkiegészítésben), akkor az egyes projektekben kért keresetkiegészítések összege együttesen nem haladhatja meg fenti összeget. Ha a vezető kutatót/részt vevő kutatót abban az intézményben alkalmazzák, ahol a kutatás folyik, akkor ezt az összeget keresetkiegészítésként, ha más intézményben van munkaviszonya, akkor megbízási díjként veheti fel. Keresetkiegészítés elszámolásakor az intézménynek nyilatkoznia kell arról, hogy az adott személy más forrásból nem kapott keresetkiegészítést, illetve – amennyiben más projektből is kapott – az összes keresetkiegészítés együttesen sem haladta meg a fenti összeghatárt, abban az időszakban, amikor a projekt terhére keresetkiegészítést számoltak el.

A vezető kutató és a részt vevő kutatók csak addig részesülhetnek a tervezett keresetkiegészítésben, ameddig a Támogató által előírt feltételek fennállnak.

#### *Személyi költségek dokumentálására szolgáló különös szabályok*

A munkaszerződések, megbízási szerződések és vállalkozási szerződések megkötése és a teljesítés igazolása során az alábbiak szerint kell eljárni.

További munkaerő bevonására jellemzően az alábbi jogviszonyok alapján kerül sor: (1) munkaszerződés, (2) közalkalmazotti jogviszony, (3) magánszeméllyel kötött megbízási szerződés, (4) szakmai tevékenység szolgáltatásként történő megvásárlása (gazdasági társasággal, egyéni vállalkozóval kötött megbízási szerződés).

A kiválasztási eljárásra vonatkozólag az alábbi szempontok rögzítése szükséges:

- (1) Az ellátandó feladatok részletes meghatározása, dokumentálása;
- (2) A feladat ellátásához szükséges szakértelem, szakmai tapasztalat rögzítése;
- (3) A megbízott kiválasztására irányuló eljárás részletes dokumentálása;

(4) A feladat ellátására fordítandó idő tervezése (megbízási szerződés az adott intézményben már alkalmazásban (munkaviszonyban) álló magánszeméllyel úgy köthető, ha a magánszemély munkaköre az adott, megbízási szerződésben meghatározott feladatot nem tartalmazza, és a feladat elvégzésére a rendes munkaidőn kívül kerül sor);

- (5) Feladatellátáshoz kapcsolódó teljesítésigazolás módjának rögzítése;
- (6) Kiválasztási, verseny tisztaságát biztosító összeférhetetlenségi szempontok meghatározása.

A szakmai tevékenység szolgáltatásként történő megvásárlása esetén a kedvezményezettnek legalább három árajánlatot be kell kérnie az adott tevékenységre annak alátámasztása érdekében, hogy az adott szolgáltatás ellenértéke a piaci áraknak megfelelő mértékben kerül meghatározásra.

A feladat ellátására létesített jogviszonyt alapító dokumentumban (szerződés, kinevezés) rögzíteni kell a teljesítés igazolásának rendjét oly módon, hogy a teljesítés és a megbízási díj arányos legyen..

A projekt teljesítésével kapcsolatos belföldi és külföldi kiküldetések (az intézmény állományába tartozók) és hivatalos utak (állományba nem tartozók) projekt terhére történő elszámolásának feltétele az utakkal kapcsolatos kiküldetési rendelvény, utasítás és költségelszámolás alkalmazása, amely alapján egyértelműen megállapítható a költségtérítések és az utak során felmerült költségek elszámolásának jogossága.

#### *Személyi változások*

**A támogatás terhére történő személyi kifizetésre a projekthez kutatói, hallgatói vagy nem kutatói minőségben csatlakoztatott személyek esetén van lehetőség.** A külföldi partner kutatót nem szükséges a résztvevők között felsorolni, de nevét és kutatóhelyét a nemzetközi együttműködés leírásában vagy a költségterv indoklásában rögzíteni szükséges. A kizárólag nyelvi/szakmai lektorálást vagy fordítást végző személyek adatait nem kell rögzíteni. Amennyiben a támogatási szerződés megkötését követően új

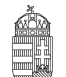

személyek bevonására, személyek kilépésére kerül sor, az a Támogató felé bejelentési kötelezettséggel jár.

#### *Személyi kifizetés és a kutatási időráfordítás (FTE) kapcsolata*

A támogatás terhére teljes munkaidős foglalkoztatás keretében alkalmazott kutatóknak és segítőknek a munkaidejük legalább 80%-át az alkalmazást biztosító kutatási projektre kell fordítaniuk. A támogatás terhére részmunkaidőben alkalmazott kutatóknak a részmunkaidő teljes mértékével kell szerepelnie az adott kutatás kutatási-idő mérlegében. (Pl. egy napi 2 órás munkaidőben alkalmazott kutató a kutatási idő 25%-át [FTE=0,25] kell, hogy az adott projektre fordítsa.)

#### **Munkaadókat terhelő járulékok (2. sor)**

A 2. soron a személyi juttatások után fizetendő, a munkaadókat terhelő költségeket (szociális hozzájárulási adó, szakképzési hozzájárulás) kell betervezni. Ennek mértékét a pályázat benyújtásakor érvényes mindenkor hatályos jogszabályok határozzák meg.

Technikai okból ezen a soron legalább 1000 Ft összegnek kell szerepelnie minden esetben, ha a személyi költségsorok bármelyikén szerepel tervezett összeg (akkor is, ha kizárólag napidíjat terveztek). Ezt az értéket a program ellenőrzi, hiányát hibaként jelzi.

#### **Külföldi utazás, külföldi konferencián való részvétel dologi kiadásai (3.1. sor)**

A 3.1. soron a *külföldi* utazásokkal, *külföldi* konferenciákon történő részvétellel összefüggő dologi költségek forint fedezetét kell megtervezni (utazási költség, szállás költség, regisztrációs díj). A mindenkor hatályos, személyi jövedelemadóról szóló törvény szerinti reprezentációs kiadásokat nem lehet elszámolni. A *belföldi* utazások és konferenciák költségeit a 3.2. soron kell megjeleníteni, kivéve a belföldön megrendezett nemzetközi konferenciák regisztrációs díját, ami a 3.1 soron számolandó el.

#### **Készletbeszerzés és egyéb dologi költségek (egyéb működési kiadások) (3.2. sor)**

**A készlet és egyéb dologi, működési kiadásoknak nincs éves felső korlátja, de ha meghaladja az évi átlag 4 millió forintot, akkor külön részletes indoklás szükséges. Az indoklás tartalmazza a költségigényes kiadás (pl. vegyszer, központi műszer használat, szekvenálás, adatfelvétel, kérdőíves felmérés stb.) jellemző árait és becsült éves kiadásait, ami elősegíti, hogy a szakértői csoport megállapíthassa a költségigény realitását.**

A 3.2. sor a szerződés teljesítésével kapcsolatos összes készletbeszerzés költségének összegét foglalja magában (pl. a kutatáshoz felhasznált anyagok, kisebb segédeszközök, könyvek, folyóiratok költségei, irodaszerek). A készletbeszerzésnek minősülő költségek fogalomkörét az adott szervezet/intézmény belső szabályzatai és a megfelelő számviteli szabályok szerint kell értelmezni.

A kutatási projekt megvalósítása során ténylegesen felmerülő költségeket a támogatott számviteli politikájában, illetve önköltségszámítási szabályzatban meghatározott, számításokkal alátámasztott elvek alapján kialakított arányok szerint kötelező elszámolni. A dologi költségek projektre vetített arányos részeként számolhatók el:

- Anyagköltség: kutatáshoz felhasznált anyagok, felszerelések költségei, kisebb segédeszközök, szakkönyvek, irodaszerek, nyomtatópatron, készletbeszerzésnek minősülő költségek (támogatott belső szabályzata és a számviteli törvény szerint).
- · Egyéb működési kiadások: eszközbérlés, laborbérlés, "core facility" (központi műszer) működési költség, állatházi és növényházi kiadások, szekvenálási költség, kérdőíves felmérés, adatgyűjtés, adatfeldolgozás igénybevételének költségei, publikációs költség; egyéb, a tájékoztatási tevékenység érdekében közvetlenül felmerülő költségek (a kutatási eredmény kiadványának nyomdai, kiadói és egyéb dologi költsége, előadásokhoz kapcsolódó poszterek, prezentációk nyomdai, kiadói költsége), a projekt megvalósításához kapcsolódó rendezvényeken való részvétel költségei (kiutazások és

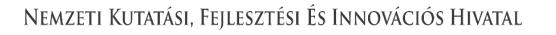

belföldi kiküldetések útiköltsége, szállás költsége, konferencia részvételi díja, helyi közlekedés költsége), folyóirat előfizetési díj, szállítási költség, projekt érdekében felmerült, útnyilvántartással alátámasztott üzemanyagköltség, ÁFA- és vámköltség, a projekt szakmai megvalósításához közvetlen kapcsolódó (a projekt keretében közvetlenül beszerzett vagy korábban beszerzett és közvetlenül használt) eszközök karbantartási költsége, a meghívott vendégkutató szállásköltsége, utazási költség elszámolása, közbeszerzési díj, lektorálási és fordítási díjak (számla ellenében), a projektben részt vevő költségtérítéses, kísérleti vagy adatközlő személyek díjazásának dologi költsége.

**"Core facility", fitotron, szekvenálási és hasonló** szakmaspecifikus belső szolgáltatás jellegű költség elszámolása az intézmény által külső szolgáltatásként meghatározott és nyilvánosságra hozott ár 60%-áig lehetséges**.**

Kutatási tevékenység, tudományos kutatómunka nem szervezhető ki, ilyen szolgáltatásra céget, gazdasági társaságot nem lehet megbízni.

Ezen a soron kell elszámolni a doktoranduszok költségtérítését, a kutatás tárgyi feltételeinek biztosításához szükséges, a feladatra szakosodott vállalkozások által nyújtott szolgáltatások ellenértékét**.** Itt kell elszámolni a kutatási eredmények kiadványként történő megjelentetése érdekében felmerülő nyomdai, kiadói, egyéb dologi költségeket is. A nyomdai szerződésekben nevesített szerzői, fordítói és szerkesztői tiszteletdíjak a támogatás terhére *nem* számolhatók el

A számla alapján (megbízásos szerződéshez hasonlóan) teljesítendő minden feladatot a megbízott adataival (név, természetes azonosítók, munkahely), az elvégzendő munka pontos meghatározásával és a megbízási díj összegével *tételesen meg kell adni* a szerződés részét képező költségterv személyi részének indoklásában. **Ha a szerződéskötéskor még nem határozható meg a megbízandó fél kiléte, akkor a megbízási szerződés megkötése előtt az NKFI Hivataltól előzetesen engedélyt kell kérni, a megbízás pontos adatainak megjelölésével.**

Elszámolásakor is tételesen fel kell sorolni, hogy kinek, milyen feladatra, mekkora összeget fizettek ki.

Nemzetközi együttműködésben folyó kutatások esetén a kutatóhelyek, nagy mérőberendezések, adatbázisok és egyéb szolgáltatások, a kutatáshoz elengedhetetlenül szükséges hozzáférési költségei a támogatás terhére tervezhetők, támogatás és jóváhagyott költségterv esetén a projekt terhére elszámolhatók.

#### **Általános költségek (3.5. sor)**

A fogadó intézményt – általános költségekre (rezsi) – a kutatási támogatás közvetlen költségeire (3.4. + 4. sorok) eső összegének 20 %-a illeti meg.

A százalékos arány teljesülését Támogató a záróbeszámoló elfogadása során ellenőrzi. Amennyiben a projekt végén az általános költség aránya meghaladja a kutatási támogatás közvetlen költségeinek 20 százalékát, az előírt mértéket meghaladó részt az intézmény köteles visszafizetni a Támogatónak.

Az általános költség fedezetet kell, hogy nyújtson a projekt kezelési költségeire is.

- Működési kiadásokból adódó általános költség (rezsi): A projekt megvalósítása során ténylegesen felmerült rezsiköltséget a támogatott számviteli politikájában, illetve az önköltség-számítási szabályzatban meghatározott, számításokkal megfelelően alátámasztott elvek alapján kialakított arányok szerint lehet elszámolni. Rezsiköltségként kell elszámolni a közműdíjak, a telefondíj, az előfizetéses mobiltelefon díj, az internet előfizetési díj, a gépjármű üzemben tartásához szükséges kötelező költségek (biztosítási díj, szervizköltség), a postai díj, a bankköltség, a projekthez közvetetten kapcsolódó javítások és karbantartás költségének projektre vetített arányos részét.
- A projekttel kapcsolatos gazdasági adminisztrációs feladatok (pl. beszerzési, közbeszerzési, bérszámfejtési feladatok, HR ügyintézés, pénzügyi elszámolás összeállítása, stb.) ellátására – többletfeladat-elrendelő dokumentum alapján – az általános költség maximum 10 %-át használhatja fel az intézmény.

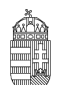

#### NEMZETI KUTATÁSI, FEJLESZTÉSI ÉS INNOVÁCIÓS HIVATAL

A fogadó intézményt – általános költségekre (rezsi) – a kutatási támogatás közvetlen költségekre eső összegének 20%-a illeti meg. A teljes rezsi költség egynegyedét köteles tudományos információk beszerzésére (könyvtár, adatbázis, Open Access) fordítani, a tudományos információk beszerzésére szánt keret felét az intézmény köteles kutatási adatok, eredmények és azokat bemutató tudományos közlemények nyílt hozzáférésével kapcsolatos – Open Access – költségekre fordítani (pl. szakcikk megjelentetése Open Access folyóiratban, kutatási eredményeket bemutató nyilvános hozzáférésű adatbázis felállítása, üzemeltetése).

**Amennyiben adott munkaszakaszban az Open Access költségek nem kerülnek felhasználásra, abban az esetben a maradvány a következő időszakra átcsoportosítható. Amennyiben a támogatási időszak (projekt vége) végéig maradéktalanul nem kerül felhasználásra az Open Access költség, a fennmaradó támogatás más költségsorra nem átcsoportosítható, azt az NKFI Hivatal részére vissza kell utalni.**

#### **Vezető kutató rendelkezése alapján felhasználható összeg (3.6. sor)**

A támogatási összegen belül 7,5 % összeg erejéig ezen a soron kell elszámolni a vezető kutató rendelkezése alapján, a kutatás megvalósításához igazolhatóan szükséges egyéb költségeket.

A keret terhére elszámolható költségek:

- vezető kutató által használt telefon, mobilinternet költsége (amennyiben a befogadó intézmény belső szabályzatai hivatalos használatra telefont, illetve mobilinternetet biztosít);
- lektorálási díj szakcikk, szakkönyv nyelvi és szakmai lektorálása;
- fordítási költség;
- tudományos, szakmai szervezetek tagsági díja;
- projekthez csatlakoztatott személyek szakmai továbbképzésének költsége;
- költségtérítéses PhD hallgató tandíja, PhD eljárási díj;
- konferencián és workshopon való részvételhez kapcsolódó reprezentációs költség abban az esetben, amennyiben a reprezentációs költség a szakmai konferencia elválaszthatatlan részét képezi.

#### **Felhívjuk a figyelmet, hogy az Útmutatóban részletezett el nem számolható költség a vezető kutató rendelkezése alapján felhasználható keretösszeg terhére sem tervezhető be, nem számolható el.**

#### **Befektetett eszközök költsége (4. sor)**

A 4. sorba a befektetett eszközök beszerzésére szolgáló összeget kell beírni. Az NKFI Hivatal előirányzat nem fordítható építési beruházásra, felújításra, ingatlanvásárlásra. A tervezett beruházás indoklásában tételesen fel kell sorolni a nettó **1 millió Ft** (társadalom- és bölcsészettudományok területén nettó **0,5 millió Ft**) egyedi érték felett beszerezni tervezett eszközöket, immateriális javakat, azok megközelítő költségével együtt.

A pályázatban tételesen felsorolt, valamint nettó 1 millió Ft (Társadalom- és Bölcsészettudományi Kollégiumhoz tartozó pályázatok esetében nettó 0,5 millió Ft) egyedi beszerzési érték alatti kutatási eszközök külön engedély nélkül beszerezhetők.

#### **Amennyiben a munkatervben eszközbeszerzés szerepel, a projekt első időszakára javasolt tervezni. Utolsó negyedévben eszköz és immateriális javak beszerzésére nem fordítható támogatás.**

A bruttó 10 millió Ft feletti összegben tervezett befektetett eszközbeszerzés minimum 50%-át az első kutatási évre javasolt tervezni. Az esetleges nagy költségigényt szakmailag indokolni kell.

#### *Tárgyi eszköz beszerzés*

Eszközök és felszerelések beszerzésének költségei. A projekt terhére beszerzett eszközök üzembehelyezési költségei.

#### *Az immateriális javak költségei*

Az immateriális javak költségei közé tartoznak a külső forrásból piaci áron megvásárolt vagy lízingelt műszaki tudás és szabadalmak költsége, amennyiben a tranzakcióra a piaci feltételeknek megfelelően került sor, valamint független felek között hajtották végre és nincsenek összejátszásra utaló jelek.

#### *A felhalmozási költségek elszámolására vonatkozó feltételek*

Eszközök és immateriális javak költségei a kutatási projektben való használatuk mértékéig és idejére számolhatók el. Amennyiben ezeket az eszközöket és immateriális javakat a kutatási projektben nem használják fel teljes élettartamukban, úgy csak a kutatási projekt időtartamának megfelelő értékcsökkenési ráfordítás (amortizációs költség) számolható el.

Kedvezményezett köteles az érintett munkaszakasz pénzügyi elszámolásához csatolni az eszköz tényleges és várható amortizációs leírását igazoló bizonylatokat (eszközkarton, amortizációs szabályozás kivonata stb.) Az adott munkaszakaszban pénzügyileg már teljesített költségből egy összegben elszámolható az eszköz üzembehelyezésétől a projekt szerződés szerint befejezési határidejéig számított értékcsökkenési leírásnak megfelelő összeg.

Tekintettel arra, hogy a projektben gazdasági tevékenységet nem végző jogi személyiséggel rendelkező non-profit szervezet, költségvetési szerv és jogi személyiséggel rendelkező intézménye esetében a támogatás nem minősül állami támogatásnak, így számukra az eszközök és immateriális javak beszerzése is elszámolható költségnek minősül. Amennyiben egy adott eszközre vonatkozóan a projektben való használat mértékében elszámolták a beszerzési költséget, akkor ugyanarra az eszközre vonatkozóan amortizáció nem számolható el.

Felhívjuk arra a figyelmet, hogy a pályázat benyújtását követően, a támogatási döntést megelőzően a pályázat elszámolható költségeinek megváltoztatására nincs lehetőség, az ilyen jellegű módosítási igények nem vehetők figyelembe.

#### **Az el nem számolható költségek köre**

Minden olyan költség, ami vagy eleve nem a projekt megvalósításával összefüggésben merült fel, vagy a projekt megvalósításához szükséges, de az elszámolható költségek között nem került felsorolásra.

#### *Általános korlátozások*

A támogatásból egyáltalán nem fizethetők:

- a) garanciavállalással kapcsolatos költségek;
- b) bírságok;
- c) kamatköltségek, árfolyamkülönbözet;
- d) ingatlanvásárlás, ingatlanfelújítás, irodabútor;
- e) levonható ÁFA.

A projektbe betervezett kutatási alaptevékenység, tudományos kutatómunka nem szervezhető ki, ilyen szolgáltatásra külső közreműködőt nem lehet megbízni.

Foglalkoztatás:

a) nem rendszeres bér és azok járulékai (13. havi bér, jutalom, prémium, szabadság-megváltás, végkielégítés, táppénz);

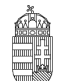

- b) személyi jellegű egyéb kifizetések (különösen étkezési hozzájárulás, biztosítás, ruhapénz, egyéb cafeteria);
- c) azon juttatások után megfizetett adók, mely juttatásokra támogatás nem került folyósításra;
- d) szakképzési hozzájárulás azon része, melyre adókedvezményt igénybe vett, és nem került befizetésre az adóhatóság részére;
- e) távmunkában történő foglalkoztatás (kivéve a projekt időtartama alatt összesen 6 hónapot meg nem haladó külföldi tartózkodás alatt végzett távmunka esetét és a Magyarországgal határos országok azon határon túli magyar kutatóinak esetét, akik az MTA Köztestület tagjai, ld. 2.4. alfejezet).

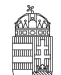

## <span id="page-36-0"></span>*6.* **Melléklet: Miért váltja fel a folyóirat impakt faktort a szakterületi folyóiratrangsor?**

#### *(Költségek és tudományértékelési szakmai érvek)*

Az utóbbi 10 év tudományértékelési szakirodalma szerint súlyos értékelési hiba egy adott tudományos cikk értékelésében a folyóirat impakt faktorát a cikkre átruházni, azaz a cikket kizárólag a folyóirat értékén értékelni.

A cikk valós tudományos visszhangját jobban jelzi a cikkre kapott idézések száma, pontosabban egy szakterületre normalizált idézettség.

A tudományos cikk megjelenése utáni első néhány évben azonban az idézettség statisztikai ingadozása nagy, ekkor mégis jobb valamennyire a folyóirat lektorainak és szerkesztőinek értékelő, szűrő szerepére hagyatkozni, azaz valamilyen módon folyóiratot értékelni. Ez az időszak 3, de legfeljebb 5 év lehet, szakterülettől függően.

#### **A megjelenés utáni korai értékelés részleteinek elemzése**

1. A folyóiratok minőségét mérő indikátorok mindegyike a különböző szakterületek idézési szokásain alapuló statisztikai értékek. Ilyenek lehetnek nyers értékek és a nyers értékeken alapuló szakterületi folyóirat rangsorok.

Nyers idézettségen alapuló indikátor:

- Journal Impact Factor (JIF, Thomson Reuters),
- SCImago Journal Rank (SJR, Scopus, Elsevier).

Az indikátorokon alapuló szakterületi folyóiratrangsorok:

- SCImago alapú szakterületi folyóiratrangsor,
- Web of Science alapú szakterületi folyóiratrangsor.
- 2. A JIF és az SJR között kisebb számítási különbségek vannak, a két nyers indikátor nagyjából egyenértékű, de mindegyiket a saját kontextusában kell használni, mert számszerű értékük nem egyenlő. Ezek az értékek nem használhatók különböző szakterületek összehasonlítására.
- 3. Költségek:
	- A SCImago szabadon hozzáférhető és használható,

- A Web of Science (WOS) alapú indikátorra elő kell fizetni, az MTMT számára a jogtiszta használatra előfizetés ~90 millió Ft/év lenne. Erre a célra az MTMT költségvetésében nincs évi 90 millió Ft.

- 4. Az MTMT a fentiek miatt az IF használata helyett áttér a szakterületi alapú folyóiratrangsorok használatára és egy adott cikk megítéléséhez az első 3-5 évben ezt az indikátort tünteti fel. Ez a tudományértékelési szakirodalom szerint jobb, mint a nyers indikátorok használata. Az indikátor egyik legfőbb előnye, hogy szakterületfüggő, így különböző idézettségi mutatókkal jellemezhető szakterületek összevethetők.
- 5. Gyakorlati megvalósítás:

Az MTMT a szabadon hozzáférhető SCImago folyóiratrangsorokat beépíti rendszerébe. A szakirodalom szerint a SCImago alapú rangsor jobb (több folyóiratot tartalmaz), mint a WOS alapú, a gyakorlatban a különbség nem nagy. A költségek között viszont nagyságrendi különbség van a SCImago javára (lásd fent).

6. A folyóiratrangsorok elsősorban kisebb felbontású értékelésre alkalmasak, két értékes számjegyre helyes ezeket feltüntetni. A szakirodalomban gyakori a teljes skála 4 vagy 5 tartományra bontása és a 4 tartomány esetében annak bemutatása, hogy egy folyóirat az adott szakterületi rangsorban hová esik: az első negyedbe (0-25%, Q1, az első negyed, ahol a Q a kvartilist jelöli), vagy a második (Q2), harmadik (Q3), vagy utolsó negyedbe (Q4). Ezen felül természetesen pontosan megadható, hogy az adott folyóirat egy milyen hosszú lista hányadik helyén áll.

7. Ennek megfelelően az MTMT a következő szakterületi folyóirat értékelő adatokat tudja szolgáltatni: Beállítástól függően a közlemények alatt feltünteti a folyóirat egy vagy több szakterületét, a szakterületi rangsorban történő elhelyezkedést és a rangsor hosszát, valamint a kvartilist, amelyben a folyóirat elhelyezkedik.

Ha van MTA eredetű ABCD jelölése a folyóiratnak, az is megjelenik a listán.

- 8. Egy folyóirat gyakran több szakterületen is közöl, ezért adott folyóirat mellett több érték is feltüntetendő.
- 9. Egyes szakterületeken gyakori a magyar nyelvű közlés, valamint a WoS-ban és a Scopusban nem szereplő, de a szakma szerint színvonalas nemzetközi folyóiratokban közlés. Ezért az MTA egyes osztályai és bizottságai A, B, C, D minősítéssel látják el a szakterületük folyóiratait, amelyek előfordulhatnak a nemzetközi szakterületi folyóirat-rangsorolás mellett.
- 10. A szakterületek SCImago által is használt listája a Scopusban használt 330 elemű, kétszintű osztályozásból származik.

## <span id="page-38-0"></span>*7.* **Melléklet: A záróbeszámolók értékelésének általános szempontjai**

### **Záróbeszámolók értékelésének általános szempontjai:**

- 1) A tudományos teljesítmény értékelésénél az elsődleges szempont a minőség (és nem a mennyiség).
- 2) Mivel a támogatást egy adott kutatási terv megvalósítására kapta a pályázó, ezért jogos elvárás, hogy a kutatási program eredményeként a vezető kutató meghatározó szerzőséggel, eredeti megfigyeléseket tartalmazó közleményeket publikáljon. Fontos kiemelni, hogy az értékelés alapját az eredeti megfigyeléseket tartalmazó publikációk alkotják. Ebből következik, hogy kizárólag társszerzős cikkek vagy összefoglaló tanulmányok publikálása (azaz első-, utolsó- vagy levelezőszerzős eredeti közlemény hiánya) kizárja a záróbeszámoló elfogadásának lehetőségét.
- **3)** Csak olyan társszerzős eredeti megfigyeléseket tartalmazó cikkeket lehet figyelembe venni, amelyek létrejöttéhez a pályázó min. 3 feladatkör keretében járult hozzá a CRediT taxonómia alapján [\(https://docs.google.com/document/d/1aJxrQXYHW5U6By3KEAHrx1Iho6ioeh3ohNsRMws](https://docs.google.com/document/d/1aJxrQXYHW5U6By3KEAHrx1Iho6ioeh3ohNsRMwsoGPM/edit) [oGPM/edit#](https://docs.google.com/document/d/1aJxrQXYHW5U6By3KEAHrx1Iho6ioeh3ohNsRMwsoGPM/edit)), és ezek a feladatkörök feltüntetésre is kerültek a publikációkban.
- 4) Csak olyan közlemények vehetők figyelembe a záróbeszámolók értékelésénél, amelyekben a pályázat NKFIH azonosítója feltüntetésre került. Nem vehetők figyelembe a konferencia-absztraktok. Formai hibának számít, ha olyan közlemények vannak felsorolva a Zárójelentésben, amiben nincs feltüntetve a támogatott projekt NKFIH azonosítója vagy konferencia absztrakt.

Meghatározó szerzőséget jelent, ha a vezető kutató az adott publikációban

- első szerző,
- társ első szerző,
- utolsó szerző,
- társ utolsó szerző,
- levelező szerző,
- vagy társ levelező szerző.

Impakt Faktorral nem rendelkező Open Access folyóiratok esetében vizsgálandó az adott folyóirat várható presztízse.